# **Гном-Сити**

Диктофонная станция

Руководство по эксплуатации ЦВАУ.467669.052-01РЭ

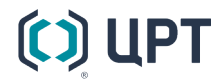

Руководство по эксплуатации

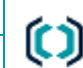

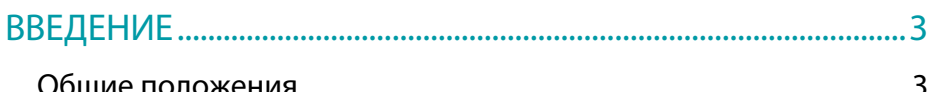

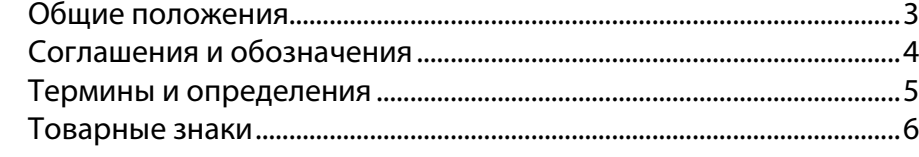

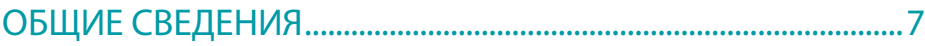

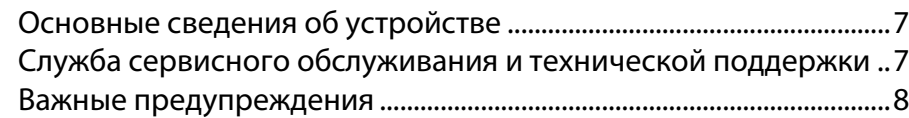

## ОПИСАНИЕ И РАБОТА ДИКТОФОННОЙ СТАНЦИИ.............. 9

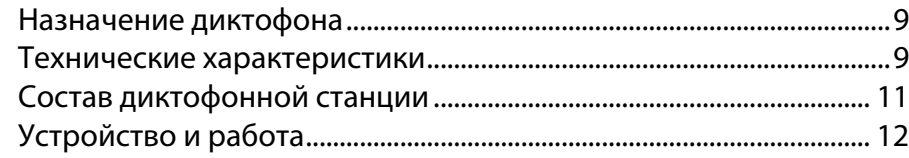

## [ОПИСАНИЕ И РАБОТА ДИКТОФОННОЙ СТАНЦИИ..........](#page-13-0) 14

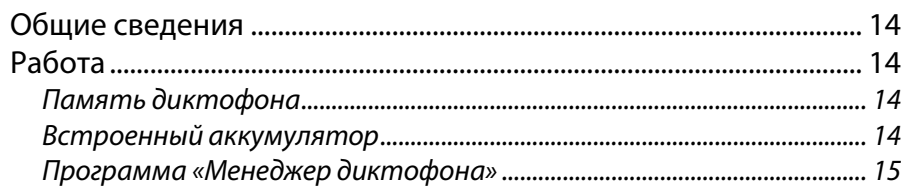

## [ПОДГОТОВКА ДИКТОФОННОЙ СТАНЦИИ К](#page-19-0)

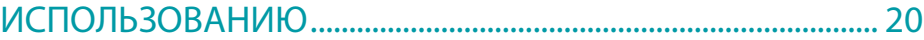

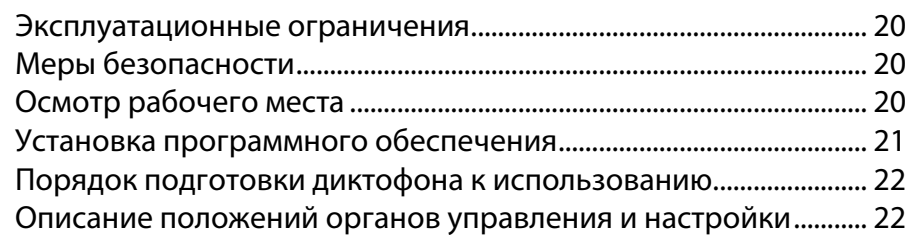

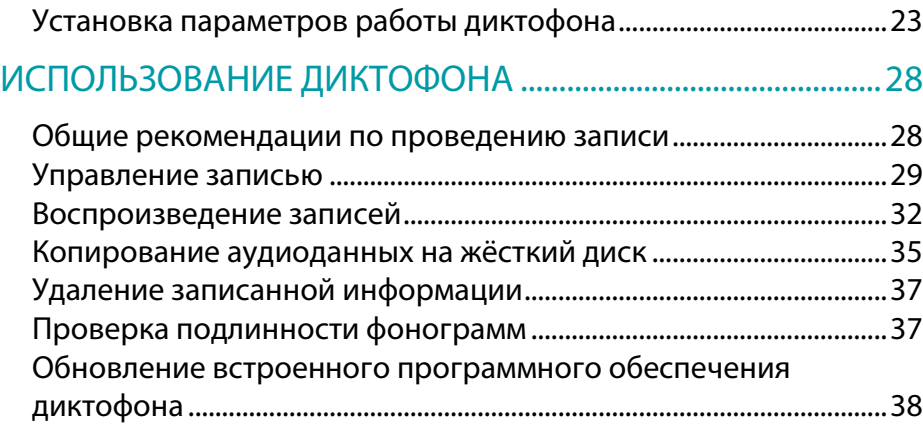

## [ТЕХНИЧЕСКОЕ ОБСЛУЖИВАНИЕ И ТЕКУЩИЙ РЕМОНТ](#page-38-0) ..39

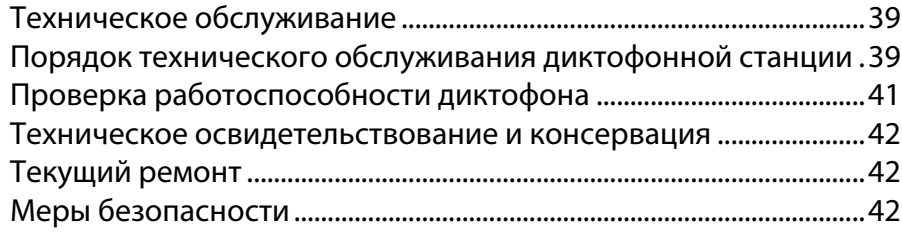

## [ХРАНЕНИЕ И ТРАНСПОРТИРОВАНИЕ](#page-42-0) .....................................43

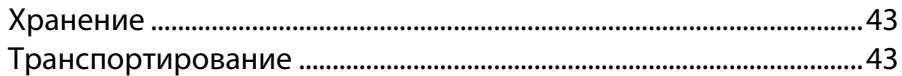

## <span id="page-2-0"></span>ВВЕДЕНИЕ

## <span id="page-2-1"></span>Общие положения

В настоящем руководстве приведено описание использования диктофонной станции Гном-Сити (далее- устройство) и его встроенной программы управления (далее – программа или ПО).

В руководстве указана последовательность действий пользователя, обеспечивающих подключение устройства, его запуск, выполнение и завершение программы.

Работа с программой осуществляется после установки и подключения устройства к локальной вычислительной сети и сети электропитания.

Для корректного отображения данного руководства рекомендуется использовать приложение Adobe Reader. При использовании другого программного обеспечения возможно некорректное отображение текстовой и графической информации.

Настоящий документ не заменяет учебную, справочную литературу, руководства от производителей операционной системы и программыбраузера, освещающие работу с их графическим пользовательским интерфейсом.

В зависимости от варианта исполнения устройства и версии программы, внешний вид устройства и окон программы может отличаться от представленного в настоящем руководстве.

Предприятие-изготовитель оставляет за собой право без дополнительного уведомления вносить в устройство, программу и, соответственно, руководство по эксплуатации изменения, связанные с улучшением устройства или программы.

Просим Вас внимательно ознакомиться с возможными изменениями в устройстве или программе на сайте компании: [http://www.speechpro.ru.](http://www.speechpro.ru/)

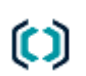

## <span id="page-3-0"></span>Соглашения и обозначения

В руководстве приняты следующие типографские соглашения:

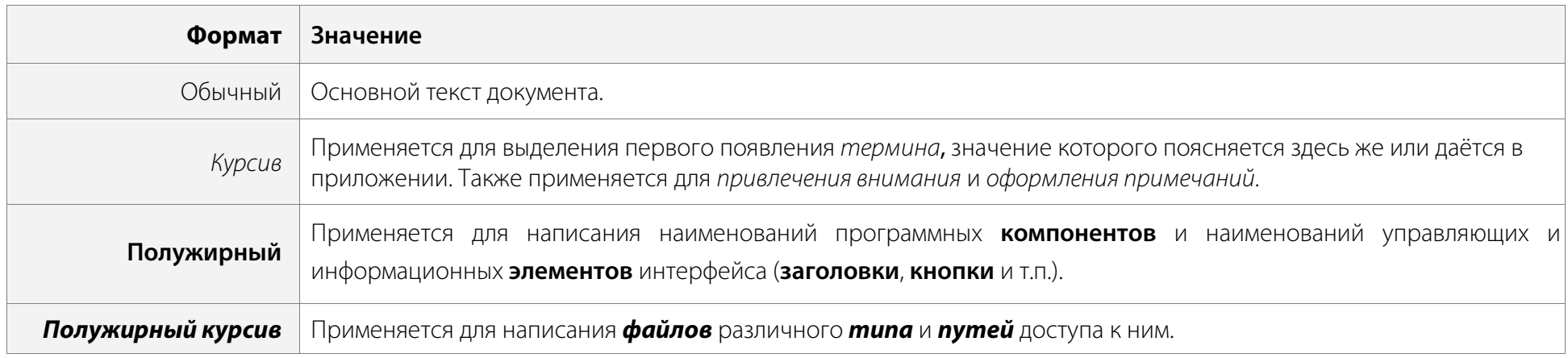

Словосочетание «нажать кнопку (или нажать на кнопку)» в применении к программе управления устройством означает: «навести указатель мыши на кнопку, и нажать клавишу мыши».

Ниже приведены примеры оформления материала руководства, указывающие на важность сведений.

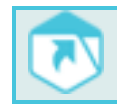

Ссылки на другие документы в основном тексте.

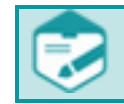

Примечания; важные сведения; указания на действия, которые необходимо выполнить в обязательном порядке.

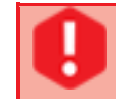

Требования, несоблюдение которых может привести к некорректной работе, повреждению или выходу из строя устройств или программного обеспечения.

## <span id="page-4-0"></span>Термины и определения

В настоящем документе приняты следующие термины с определениями.

*USB* (Universal Serial Bus) - универсальная последовательная шина.

*АРУ* - автоматическая регулировка усиления.

*Аудиофайл* (файл, содержащий звукозапись) — компьютерный файл, состоящий из информации об амплитуде и частоте звука, сохранённый для дальнейшего воспроизведения на компьютере или проигрывателе.

*АЧХ* - амплитудно-частотная характеристика.

*Веб-браузер –* программа-клиент, предоставляющая пользователю возможности навигации и просмотра веб-ресурсов, скачивания файлов и т.п.

*Водяные знаки*- цифровая информация общего типа, содержащаяся в аудиофайле, предназначенная для контроля подлинности фонограммы.

*Диктофон* - носимое устройство с батарейным питанием, предназначенное для автоматической записи аудиоинформации.

*ИКМ*- импульсно-кодовая модуляция.

*ОС* - операционная система.

*ПИН* - персональный идентификационный номер.

*ПК* - персональная электронно-вычислительная машина.

*ПО* - программное обеспечение.

*РЭ* - руководство по эксплуатации.

*Удостоверяющая подпись* - цифровая информация персонального типа, содержащаяся в аудиофайле, предназначенная для контроля подлинности фонограммы.

*Файл* - блок информации на запоминающем устройстве компьютера, имеющий определённое логическое представление, соответствующие ему операции чтения-записи и, как правило, фиксированное имя (символьное или числовое), позволяющее получить доступ к этому файлу и отличить его от других файлов.

*Фонограмма* – сигналограмма, полученная в результате звукозаписи. По виду сигнала различают аналоговые и цифровые фонограммы. В качестве базовой характеристики записанной информации обычно рассматривают наличие в фонограмме информации о пространственном размещении источников звука.

*Цифровой аудиоформат* - формат представления звуковых данных, используемый при цифровой звукозаписи, а также для дальнейшего хранения записанного материала на компьютере и других электронных носителях информации, так называемых звуковых носителях.

## <span id="page-5-0"></span>Товарные знаки

Наименования Microsoft, Windows являются зарегистрированными торговыми марками корпорации Microsoft Corporation в США и других регионах. Официальным названием Windows является Microsoft Windows Operating System.

Наименования Adobe®, логотип Adobe®, Acrobat®, логотип Adobe PDF и Reader являются зарегистрированными товарными знаками или товарными знаками корпорации Adobe Systems Incorporated в США и/или в других странах.

Все остальные компании и названия продуктов, упомянутые в настоящем документе, являются собственностью их соответствующих владельцев.

Ни одна из частей этого издания не подлежит воспроизведению, передаче, хранению в поисковой системе или переводу на какой-либо язык в любой форме, любыми средствами без письменного разрешения компании «Центр речевых технологий».

## <span id="page-6-0"></span>ОБЩИЕ СВЕДЕНИЯ

## <span id="page-6-1"></span>Основные сведения об устройстве

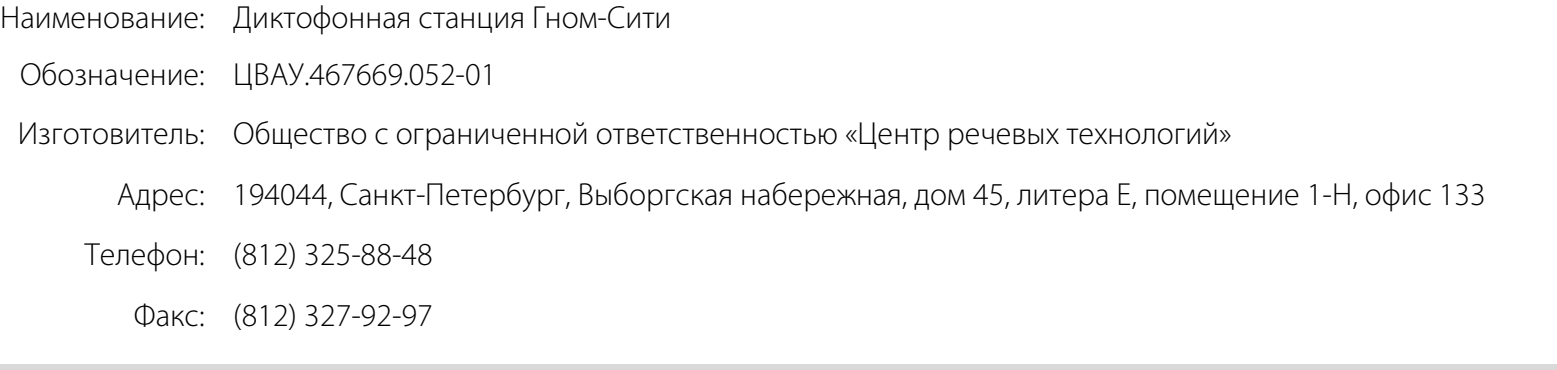

## <span id="page-6-2"></span>Служба сервисного обслуживания и технической поддержки

Адрес службы сервисного обслуживания и технической поддержки в Интернете:

Электронная почта: support@speechpro.com

Веб-сайт: http://www.speechpro.ru/support

Перед обращением в службу технической поддержки убедитесь, что на устройстве установлена последняя версия программного обеспечения (ПО). Скачать версию ПО можно на официальном сайте производителя в разделе «Поддержка» или получить, обратившись в службу технической поддержки. Процедура обновления описана в разделе «Обновление программного обеспечения».

Если обновление не решило проблему, то при обращении в службу технической поддержки необходимо представить следующую информацию:

- чёткое описание возникшей проблемы;
- наименование изделия и его серийный номер;
- версия встроенного ПО диктофона;
- версия установленного на ПК драйвера устройства;
- версия используемой программы «Менеджер диктофона».

## **LIPT**

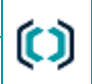

## <span id="page-7-0"></span>Важные предупреждения

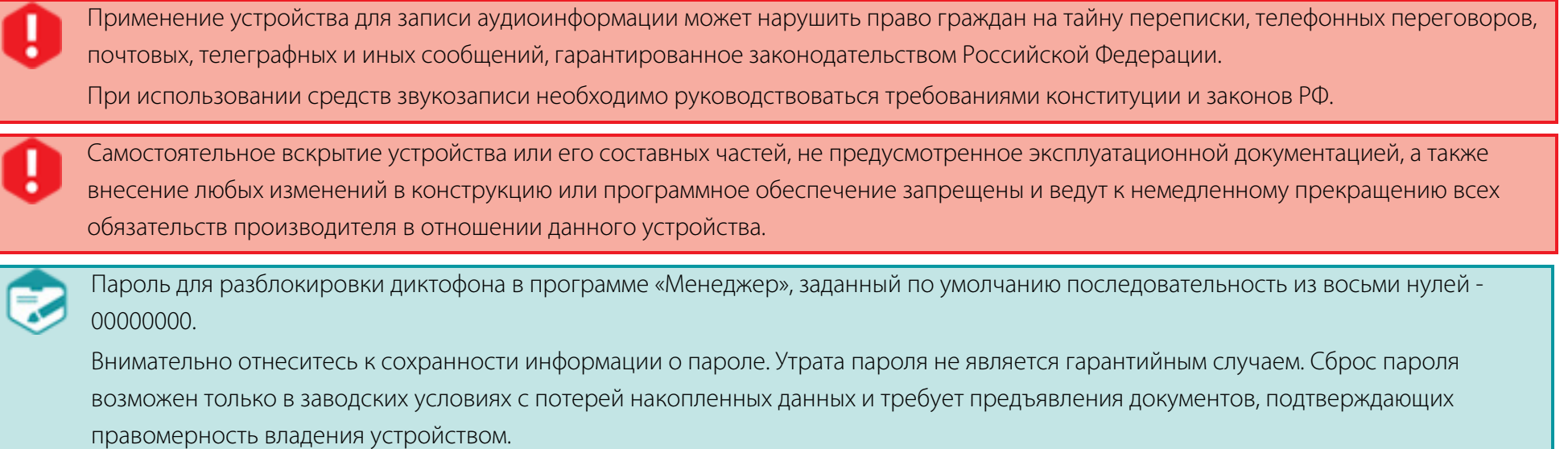

## <span id="page-8-0"></span>ОПИСАНИЕ И РАБОТА ДИКТОФОННОЙ СТАНЦИИ

## <span id="page-8-1"></span>Назначение диктофона

Диктофон «Гном-Сити» ЦВАУ.467669.052-01 относится к классу профессиональных звукозаписывающих устройств и предназначен для записи звуковой информации в сложной акустической обстановке. Малые габариты, простой интерфейс позволяют применять диктофон широкому кругу пользователей. Управление процессом записи осуществляется вручную и автоматически. Запись аудиоданных производится во встроенную энергонезависимую память с одного или двух встроенных микрофонов.

Доступ к записанным аудиоданным и настройкам диктофона осуществляется с помощью программы «Менеджер диктофона».

Доступ к аудиоданным может быть защищен с помощью цифрового персонального идентификационного номера (ПИН).

Диктофон подключается к персональной ЭВМ (ПК) с помощью стыковочной станции.

## <span id="page-8-2"></span>Технические характеристики

Изделие «Диктофонная станция «Гном-Сити» ЦВАУ.467669.052-01 включает в свой состав диктофон ЦВАУ.467669.067 и стыковочную станцию ЦВАУ.468364.014.

Технические данные диктофона указаны в таблице [1.](#page-8-3)

<span id="page-8-3"></span>Таблица 1 – Технические данные диктофона ЦВАУ.467669.067

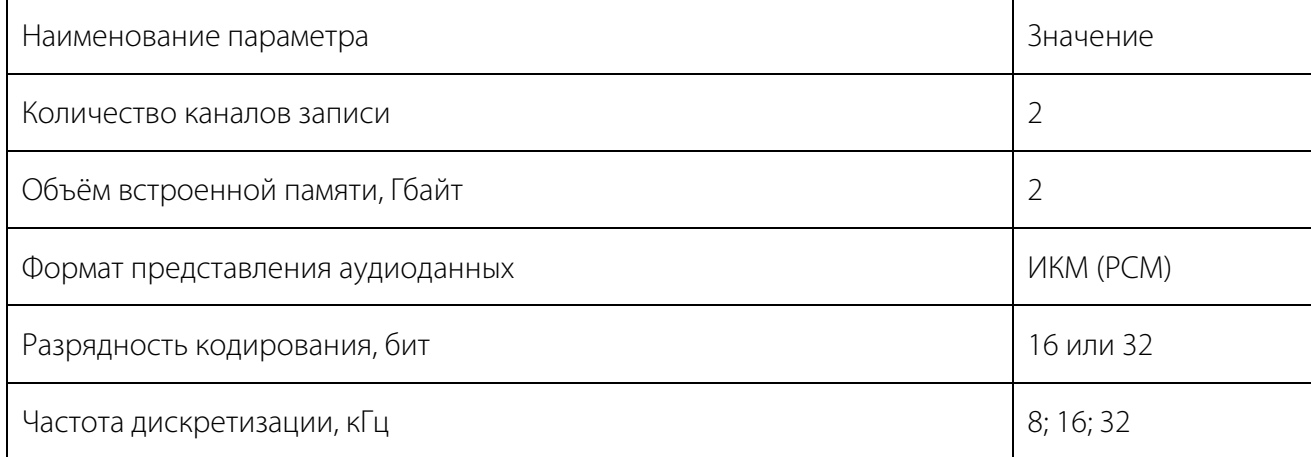

### Технические характеристики Руководство по эксплуатации

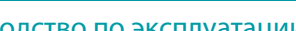

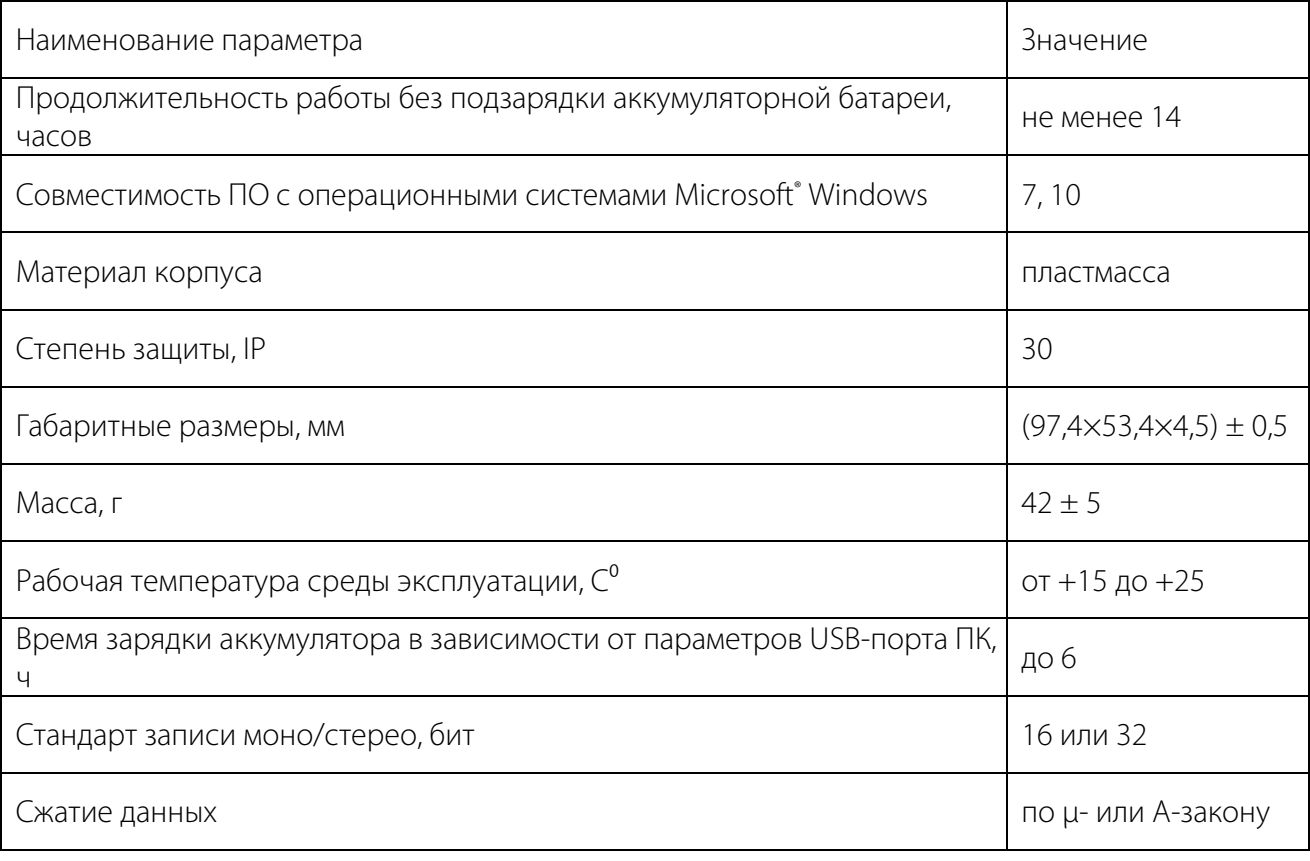

Технические данные стыковочной станции ЦВАУ.468364.014 указаны в таблице [2.](#page-9-0)

<span id="page-9-0"></span>Таблица 2 – Технические данные стыковочной станции ЦВАУ.468364.014

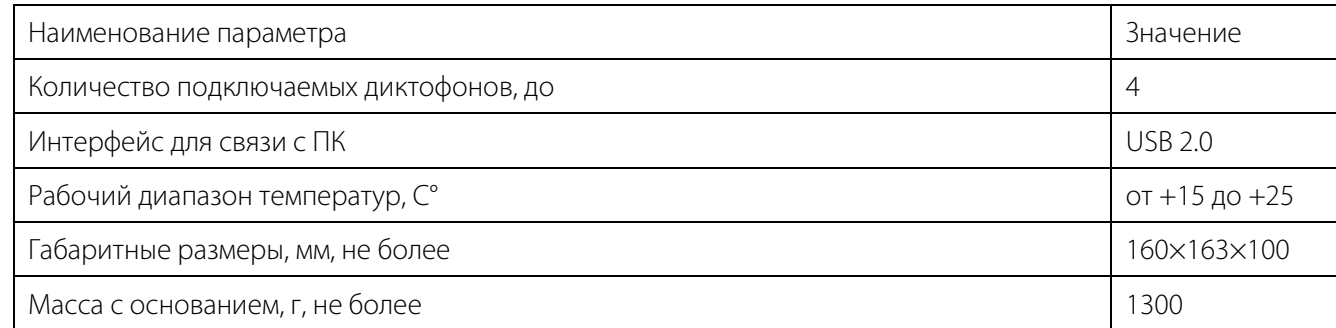

O

## <span id="page-10-0"></span>Состав диктофонной станции

Внешний вид и состав изделия приведен на рисунке [1](#page-10-1) и в таблице [3.](#page-10-2)

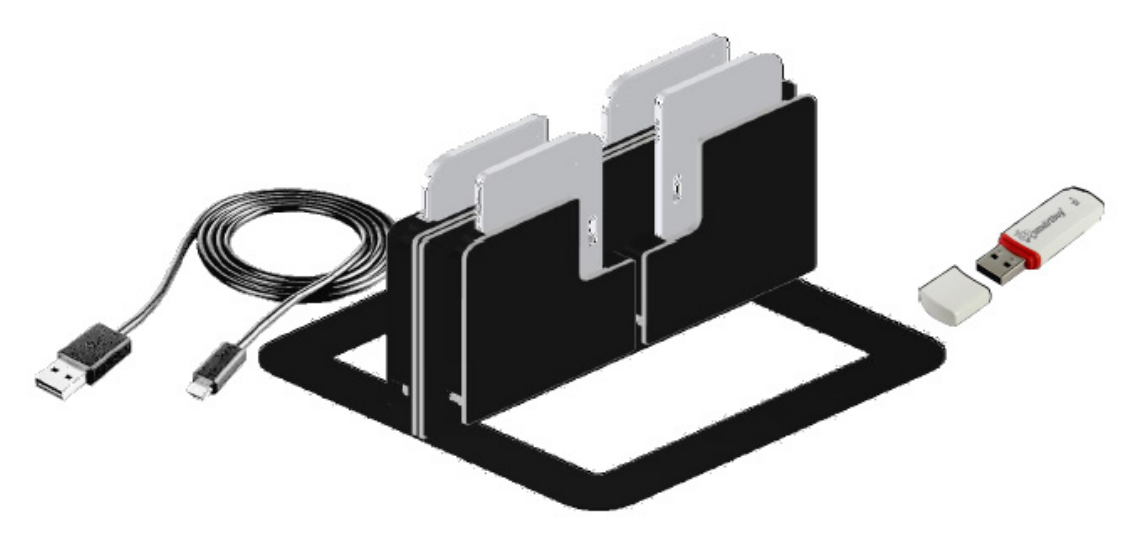

Рисунок 1– Внешний вид изделия

## <span id="page-10-2"></span><span id="page-10-1"></span>Таблица 3 – Состав изделия

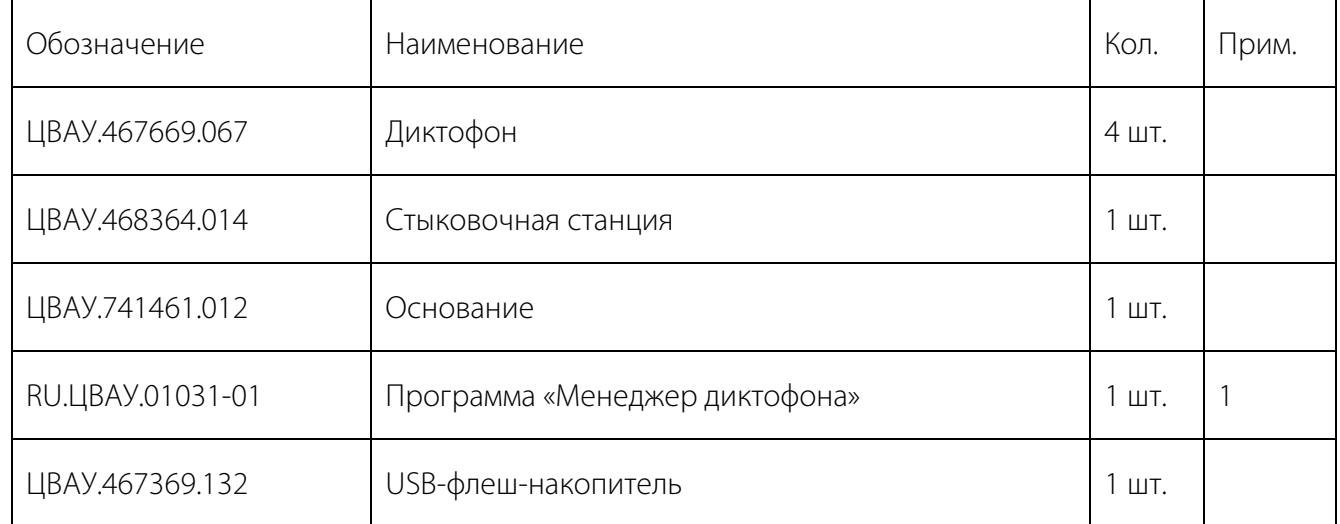

## (C) UPT

Устройство и работа Руководство по эксплуатации

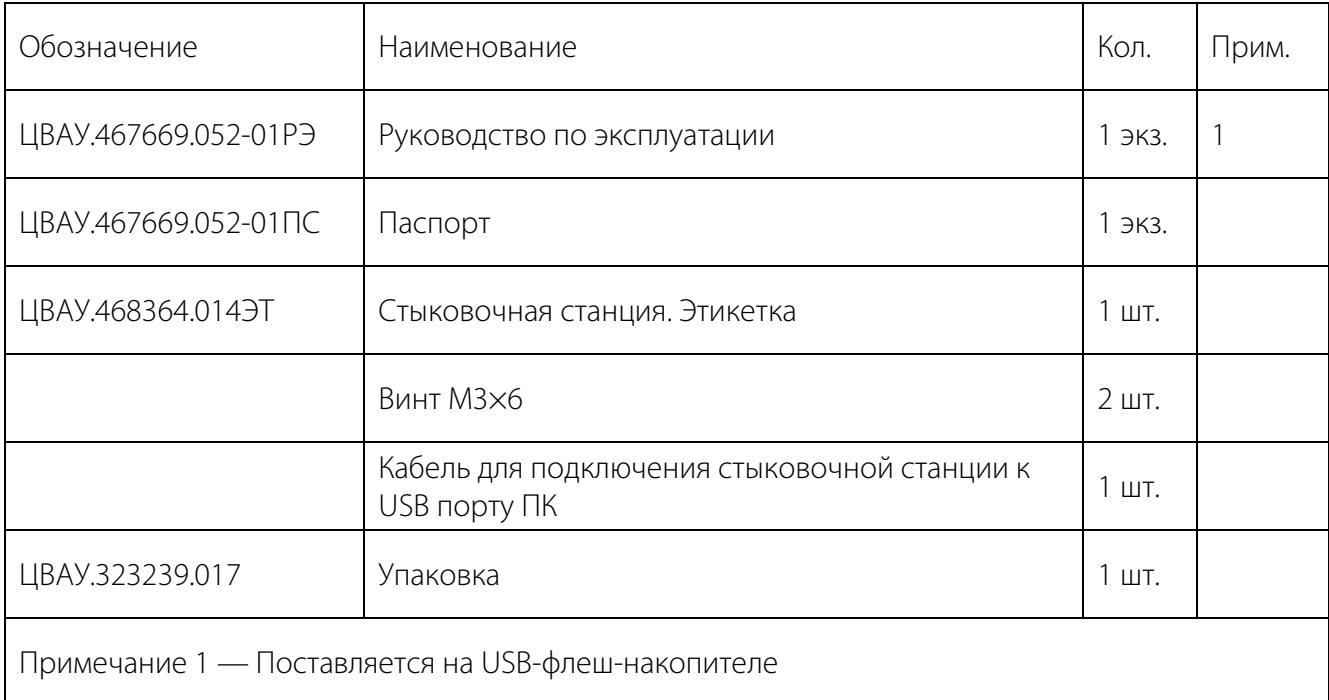

## <span id="page-11-0"></span>Устройство и работа

Внешний вид диктофона с обозначением органов управления и контроля представлен на рисунке [2.](#page-12-0)

Корпус диктофона выполнен из пластмассы. Кнопка включения и выключения записи (поз. 2) скрытая, расположена с тыльной стороны корпуса диктофона. Местонахождение кнопки выделено несквозным углублением на корпусе диктофона. Индикатор разряда аккумулятора (поз. 5) находится на обратной стороне корпуса. Корпус диктофона имеет отверстие для крепления ремешка.

Наименование элементов управления и индикации диктофона приведено в таблице [4.](#page-12-1)

 $\bm{\mathfrak{c}}$ 

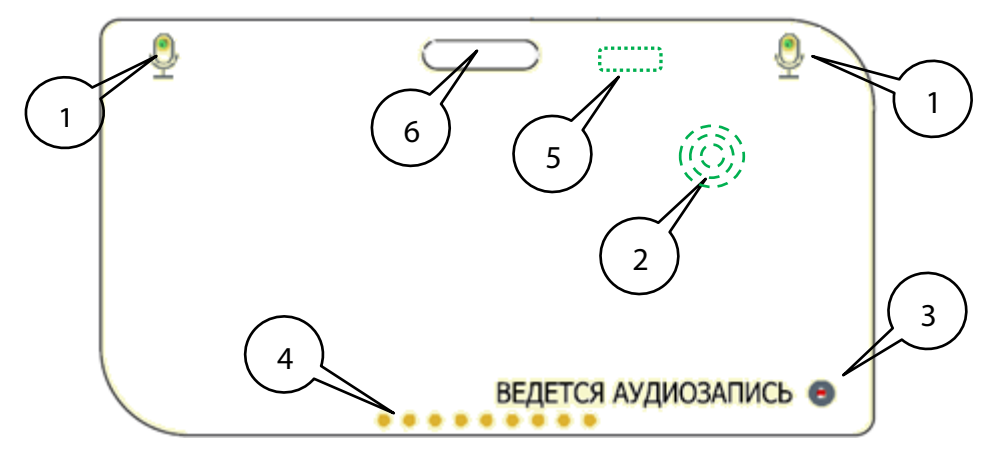

Рисунок 2 – Внешний вид диктофона

<span id="page-12-1"></span>Таблица 4 – Наименование элементов диктофона

<span id="page-12-0"></span>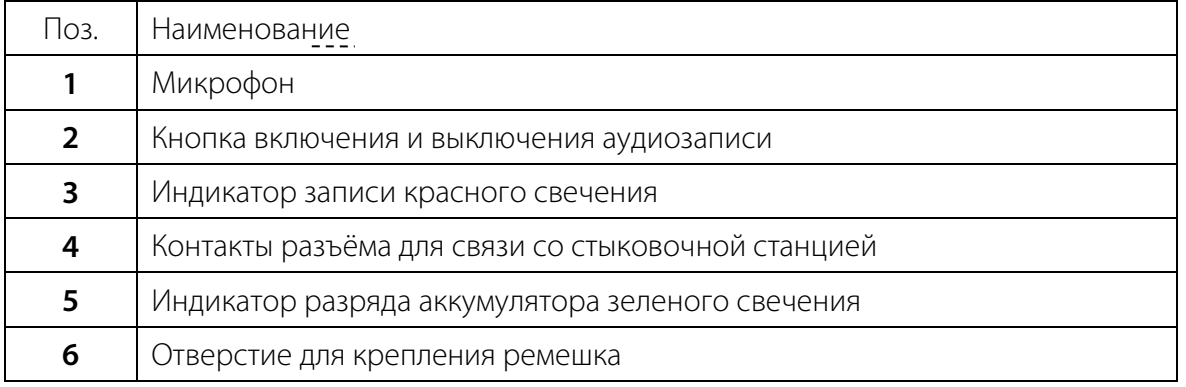

## <span id="page-13-0"></span>ОПИСАНИЕ И РАБОТА ДИКТОФОННОЙ СТАНЦИИ

## <span id="page-13-1"></span>Общие сведения

Перед первым включением диктофона и после продолжительного хранения необходимо обеспечить заряд

аккумуляторной батареи диктофона в течение не менее 3 часов.

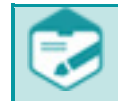

При полном разряде аккумуляторной батареи настройки даты и времени диктофона сбрасываются и требуют повторной установки.

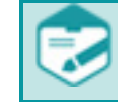

Заряд встроенного в диктофон аккумулятора и подключение диктофона к ПК осуществляются только посредством стыковочной станции (ЦВАУ.468364.014).

## <span id="page-13-2"></span>Работа

## <span id="page-13-3"></span>Память диктофона

Запись аудиоданных производится во встроенную память диктофона. При отключении питания память диктофона обеспечивает хранение аудиоданных до 10 лет.

Удаление аудиоданных из памяти диктофона возможно только с помощью программы «Менеджер».

## <span id="page-13-4"></span>Встроенный аккумулятор

Питание диктофона осуществляется от встроенного аккумулятора. Зарядка аккумулятора диктофона осуществляется от USB-порта компьютера, к которому подключена стыковочная станция с установленным в неё диктофоном (-ми). Время полной зарядки аккумулятора может варьироваться в зависимости от параметров USB-порта ПК и может составлять до 5-6 часов.

## Работа Руководство по эксплуатации

15

## <span id="page-14-0"></span>Программа «Менеджер диктофона»

Программа «Менеджер диктофона» (далее – программа «Менеджер») предназначена для управления диктофоном и работы с накопленными им аудиофайлами;

Для начала работы с программой «Менеджер» запустите файл Manager.exe с USB-флеш-накопителя, установленного в ПК или с локального носителя ПК, к которому подключена стыковочная станция с установленными в неё диктофонами.

## Рисунок 3 – Главное окно программы «Менеджер»

<span id="page-14-1"></span>В таблице [5](#page-14-2) описаны команды главного меню программы.

<span id="page-14-2"></span>Таблица 5 — Команды меню

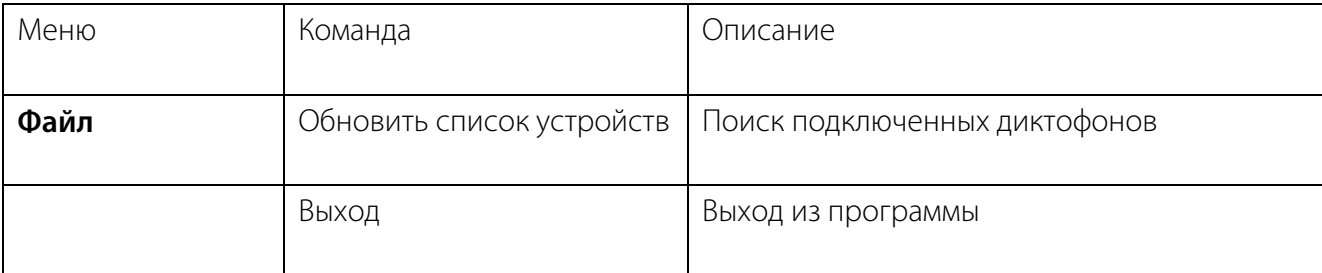

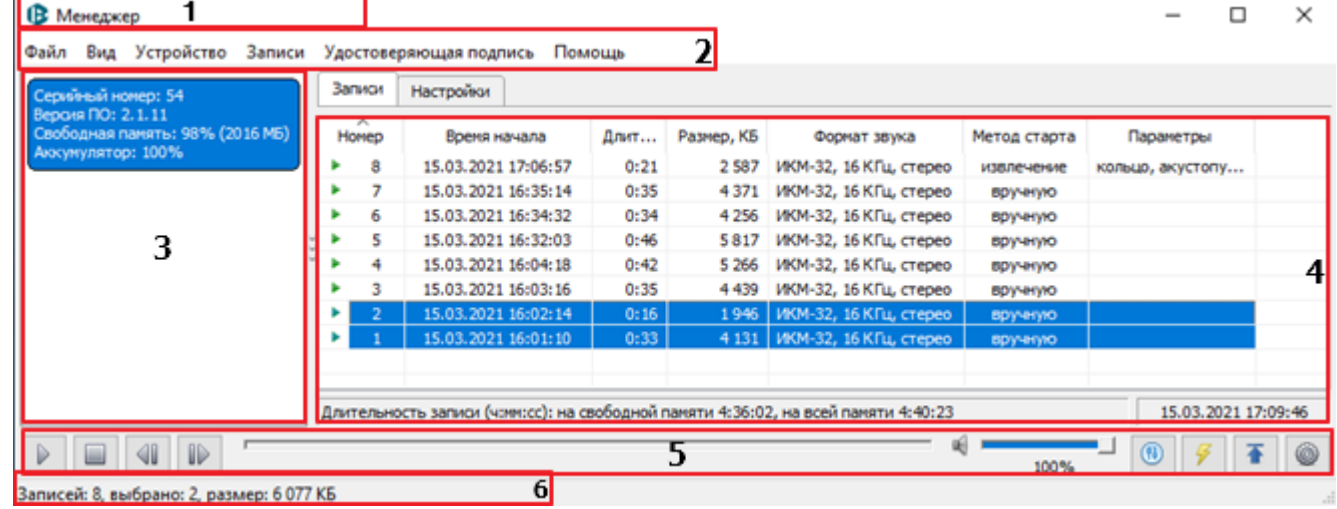

Главное окно программы «Менеджер» [\(рис.](#page-14-1) 3) состоит из следующих областей:

- **1** Заголовок окна.
- **2** Строка главного меню.
- **3** Список подключенных устройств.
- **4** Рабочая область, содержащая

## вкладки **Настройки** и **Записи**.

- **5** Панель управления воспроизведением.
	- **6** Строка состояния.

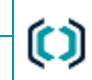

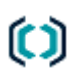

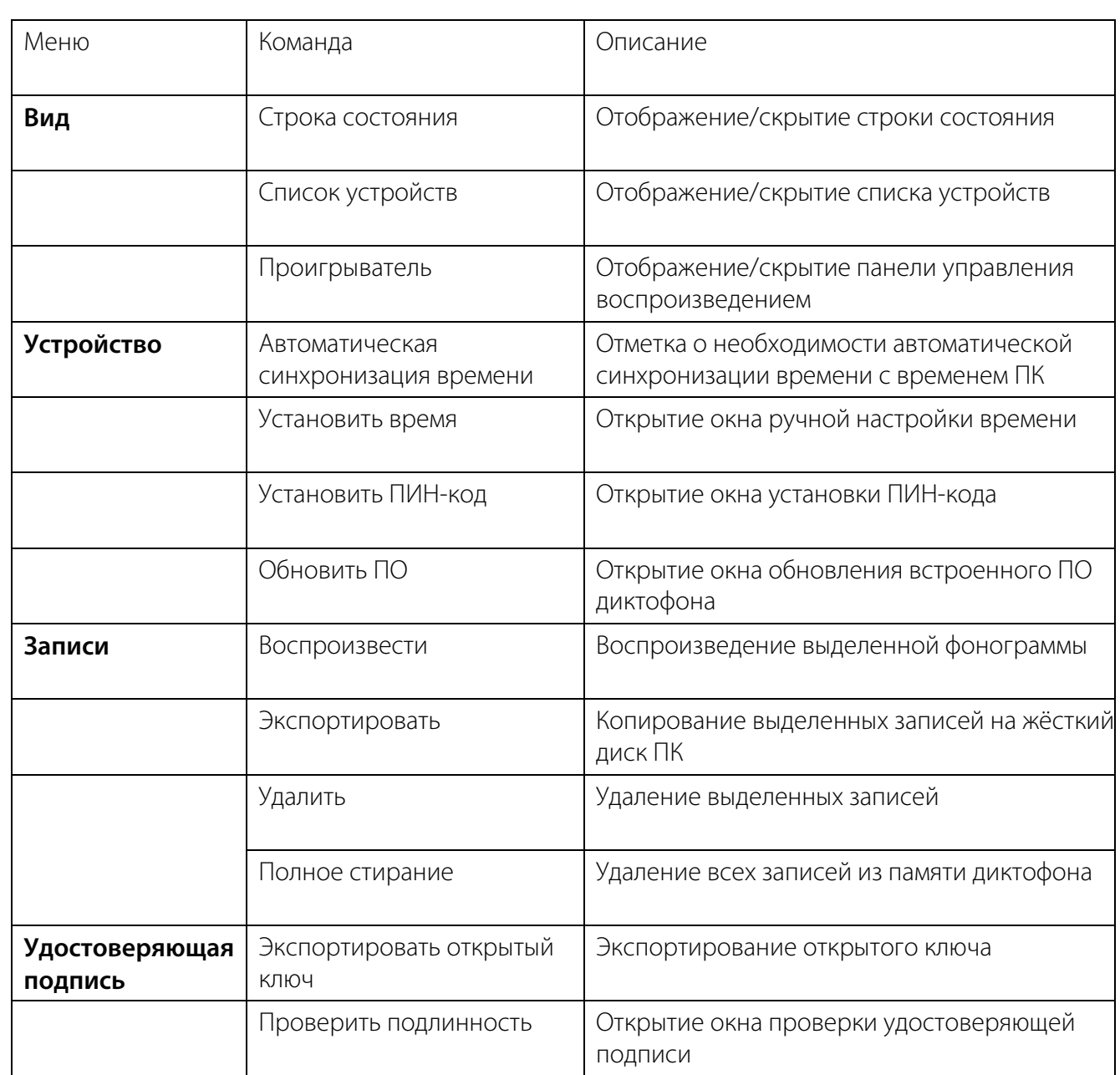

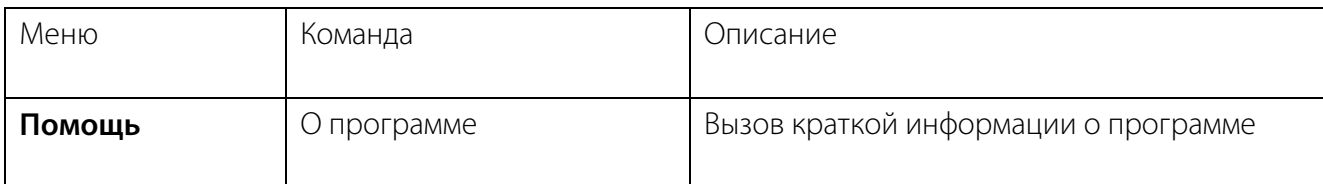

В списке подключенных устройств (поз. 3, [рис.](#page-14-1) 3) отображаются все диктофоны, которые подключены к ПК. Для каждого диктофона отображается следующая информация:

– серийный номер диктофона;

– версия встроенного программного обеспечения диктофона;

– относительный и абсолютный объем свободной памяти;

– относительный уровень заряда аккумулятора.

Выбор диктофона для работы осуществляется щелчком левой кнопки мыши по строке необходимого диктофона.

После выбора диктофона в рабочей области главного окна программы (поз. 4[, рис.](#page-14-1) 3) доступны вкладки **Записи** и **Настройки**.

Во вкладке **Записи** отображается список файлов фонограмм [\(рис.](#page-16-0) 4), хранящихся в памяти диктофона, и основные атрибуты фонограммы:

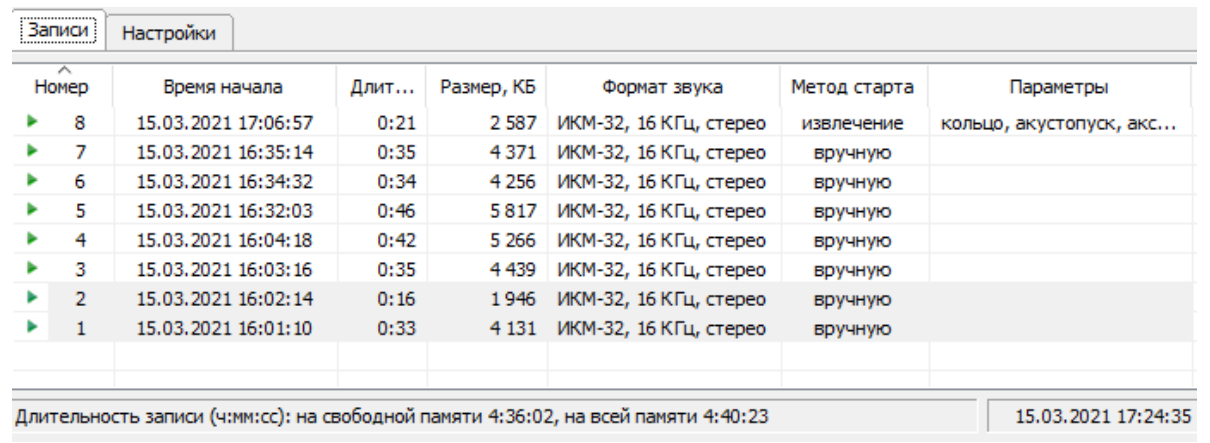

– порядковый номер записи;

- дата и время начала записи;
- длительность фонограммы записи;
- размер фонограммы;

– формат звука (использованные при записи разрядность, частота дискретизации, формат записи (моно или стерео));

- использованный метод включения записи (вручную, по расписанию, при извлечении);

<span id="page-16-0"></span>Рисунок 4 – Вкладка **Записи**

Работа Руководство по эксплуатации

– параметры (признак наличия записи в режиме «кольцо», признак старта записи по акустопуску, признак записи данных акселерометра).

Под списком фонограмм расположена панель, в которой отображается информация о состоянии памяти диктофона, текущая дата и время.

<span id="page-17-0"></span>Под списком фонограмм расположена панель управления воспроизведением (поз. 5, [рис.](#page-14-1) 3). В таблице [6](#page-17-0) описаны элементы панели управления воспроизведением.

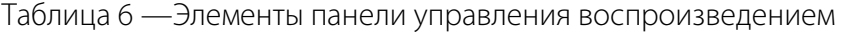

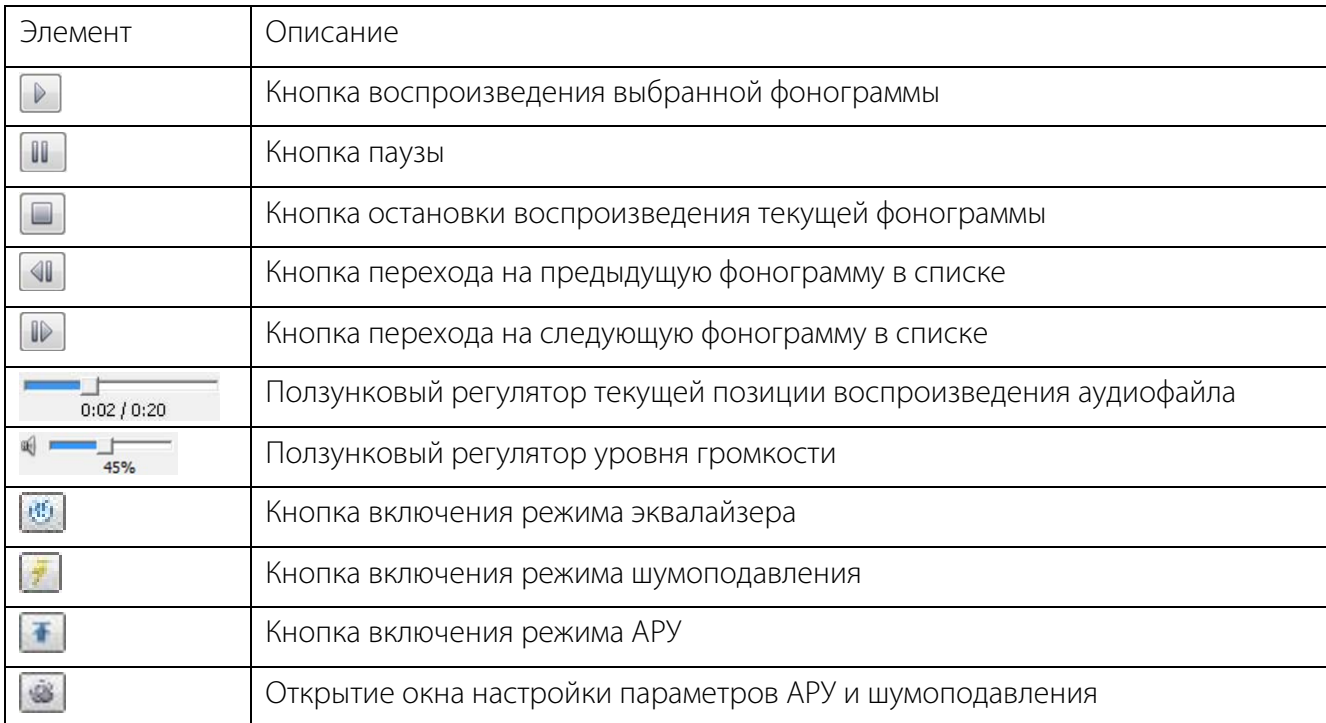

Во вкладке **Настройки** отображаются параметры диктофона и их значения [\(рис.](#page-18-0) 5).

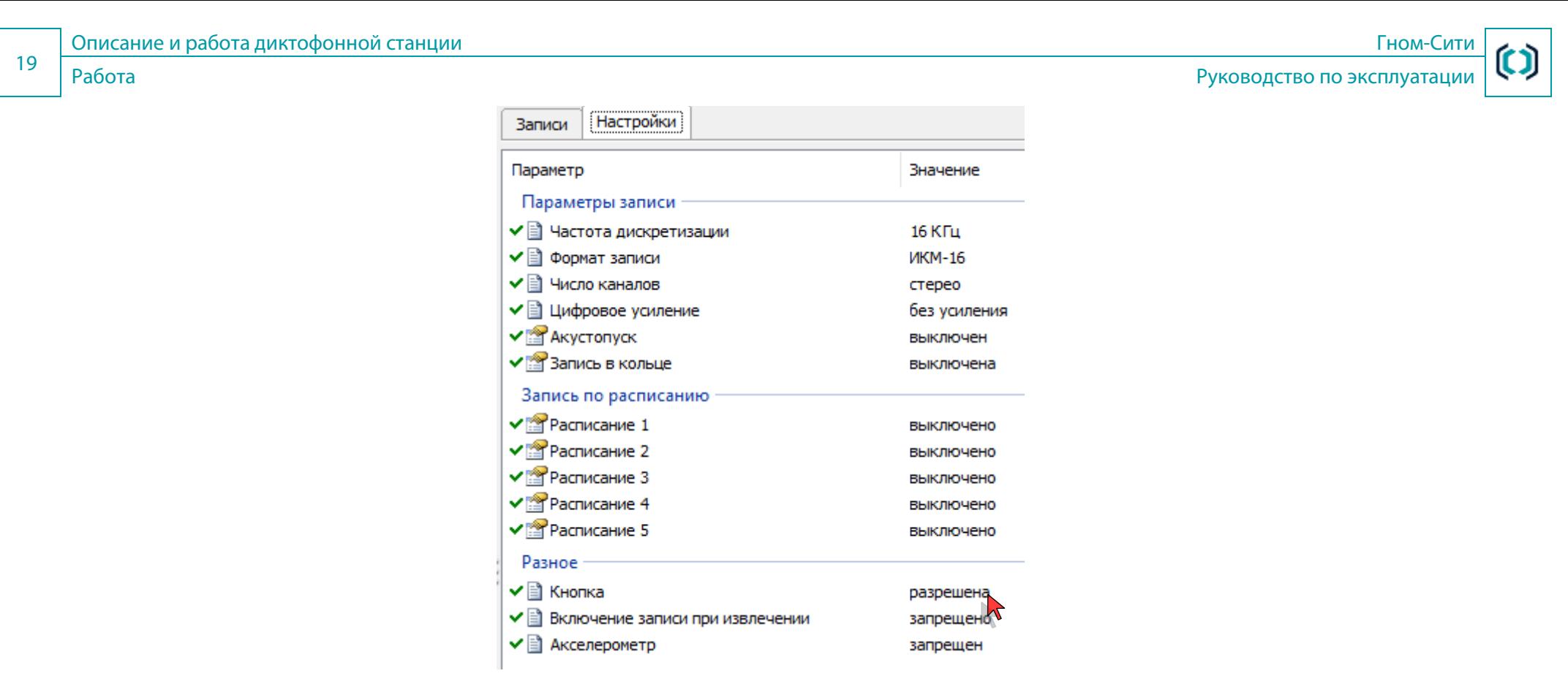

Рисунок 5 – Вкладка **Настройки**

<span id="page-18-0"></span>В строке состояния главного окна (поз. 6[, рис.](#page-14-1) 3) отображается информация об общем количестве файлов фонограмм в памяти диктофона, количестве выбранных файлов и суммарном размере выбранных файлов.

## <span id="page-19-0"></span>ПОДГОТОВКА ДИКТОФОННОЙ СТАНЦИИ К ИСПОЛЬЗОВАНИЮ

## <span id="page-19-1"></span>Эксплуатационные ограничения

Перед первым включением диктофона после приобретения или после долгого перерыва в эксплуатации требуется заряжать встроенный аккумулятор не менее 3 часов.

Диктофон может эксплуатироваться во всех макроклиматических районах на суше, кроме макроклиматического района с очень холодным климатом (общеклиматическое исполнение):

а) рабочее значение температуры окружающего воздуха от плюс 15 до плюс 25 °С;

б) относительная влажность воздуха до 75% при температуре плюс 25 °С;

в) атмосферное давление от 84 до 106,7 кПа (от 630 до 800 мм рт. ст.).

Категория размещения диктофона: для эксплуатации в помещениях (объёмах) с искусственно регулируемыми климатическими условиями, например, в закрытых отапливаемых или охлаждаемых и вентилируемых производственных и других, в том числе хорошо вентилируемых подземных помещениях (отсутствие воздействия прямого солнечного излучения, атмосферных осадков, ветра, песка и пыли наружного воздуха; отсутствие или существенное уменьшение воздействия рассеянного солнечного излучения и конденсации влаги).

## <span id="page-19-2"></span>Меры безопасности

После транспортировки и хранения диктофонной станции и её составляющих при отрицательных температурах окружающего воздуха, необходимо выдержать их при комнатной температуре в течение 12 часов.

Для исключения выхода аккумулятора из строя из-за чрезмерной разрядки необходимо производить его зарядку после каждого использования диктофона при его интенсивной эксплуатации, а также не реже одного раза в месяц, если диктофон не используется.

## <span id="page-19-3"></span>Осмотр рабочего места

Диктофон является портативным устройством и не имеет стационарного рабочего места. Для получения качественной записи в местах применения диктофона рекомендуется учитывать указания пункта

Для использования диктофона необходима входящая в комплект поставки программа «Менеджер диктофона». Программа «Менеджер диктофона» запускается на ПК с минимальными характеристиками, не хуже рекомендованных компанией Microsoft для используемой операционной системы и требует для работы:

– не менее 5 Мбайт для размещения программы «Менеджер» и достаточный объём свободного места на диске ПК для сохранения экспортированных с диктофонов фонограмм (при необходимости);

- свободный USB-порт для подключения стыковочной станции;
- свободный USB-порт для подключения USB флеш-накопителя (при необходимости);
- устройство ввода-вывода звука (встроенная или внешняя звуковая карта);
- устройство воспроизведения звука (головные телефоны, аудиосистема и т.п.);
- периферийные устройства (клавиатура, мышь, монитор с разрешением экрана не менее 800x600).

## <span id="page-20-0"></span>Установка программного обеспечения

Управление диктофоном и работа с аудиофайлами возможна только при помощи программы «Менеджер».Для работы с диктофоном с помощью программы «Менеджер», необходимо установить драйвер с прилагаемого USB флеш-накопителя. Установку должен производить пользователь, обладающий правами администратора операционной системы.

1. Подключите стыковочную станцию к ПК, установите в неё диктофон, подключите к ПК USB-флеш-накопитель с драйвером устройства. Далее описана установка для Windows 10.

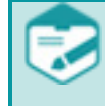

Первое подключение диктофона к компьютеру, требующее определения типа устройства и установки драйвера может занимать длительное время (до 5 минут) и сопровождаться сообщениями ОС о подключениях и отключениях устройства с соответствующей звуковой сигнализацией событий. Это является нормальным процессом и не связано с неисправностью диктофона или стыковочной станции.

- 2. Запустите приложение **Диспетчер устройств**, для чего нажмите правой клавишей мыши кнопку **Пуск** и выберите пункт **Диспетчер устройств**. Подключённое устройство должно увидеться в категории Порты (COM и LPT) как **Устройство с последовательным интерфейсом USB**.
- 3. На USB-флеш-накопителе выберите драйвер, соответствующий разрядности операционной системы ПК, и запустите его установку.

4. После установки драйвера наименование устройства в **Диспетчере устройств** сменится на Gnome Badge USB CDC. После установки драйвера перезагрузите операционную систему, чтобы изменения вступили в силу.

Для удаления драйвера выполните следующие действия:

а) нажмите кнопку кнопку **Пуск** и выберите пункт **Приложения и возможности**;

б) выберите **STC Gnome-Badge-V2 Driver** и нажмите кнопку **Удалить**.

В) альтернативным вариантом является удаление устройства вместе с драйверами через **Диспетчер устройств**.

## <span id="page-21-0"></span>Порядок подготовки диктофона к использованию

Перед началом работы необходимо подготовить диктофон в следующем порядке:

- a) выполните установку на ПК программного обеспечения (см. п. [Установка программного обеспечения\)](#page-20-0);
- b) используя стыковочную станцию, подключите диктофон к ПК;
- c) установите текущие дату и время, параметры работы диктофона в соответствии с условиями звукозаписи и сохраните их в памяти диктофона (см. п. [Установка параметров работы диктофона\)](#page-22-0);
- d) при необходимости установите или смените ПИН-код к настройкам диктофона;
- e) убедитесь в полной зарядке аккумулятора и, при необходимости, выполните его зарядку;
- f) очистите память диктофона от ненужных записей;
- g) отключите диктофон от стыковочной станции.

## <span id="page-21-1"></span>Описание положений органов управления и настройки

Диктофон поставляется готовым к работе в автономном (ручном) режиме или в составе ПК.В автономном режиме диктофон может осуществлять запись информации.

При первом включении запись аудиоданных осуществляется со следующими параметрами, установленными по умолчанию:

– включение и выключение записи: нажатием кнопки включения записи на корпусе диктофона;

- режим записи: двухканальный (стереофонический);
- вид квантования: импульсно-кодовая модуляция (ИКМ);
- число уровней квантования: 16 бит;
- частота дискретизации: 16 кГц;
- усиление уровня входного сигнала: без усиления;
- включение по «акустопуску»: выключено;
- запись в кольце: выключена;
- дата и время: не установлены;
- таймеры: выключены;
- ПИН-код: 00000000 (последовательность из восьми нулей).

## <span id="page-22-0"></span>Установка параметров работы диктофона

Установка параметров работы диктофона, а также последующая работа с записанными файлами производится при помощи программы «Менеджер».

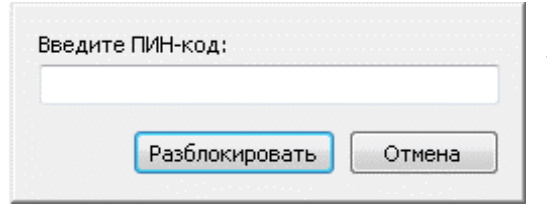

<span id="page-22-1"></span>Рисунок 6 – Окно ввода ПИН-кода

Если доступ к настройкам подключаемого диктофона защищён ПИН-код, после запуска программы «Менеджер» на экране появится диалоговое окно, в котором необходимо ввести ПИН-код, а затем подтвердить его ввод нажатием кнопки Разблокировать [\(рис.](#page-22-1) 6). Если ПИН-код не введён или введён неправильный ПИН-код, доступ к записям и настройкам диктофона будет невозможен.

## **IO) UPT**

Подготовка диктофонной станции к использованию Германия Германия Германия Германия Германия Германия Германия Г

### Установка параметров работы диктофона Руководство по эксплуатации

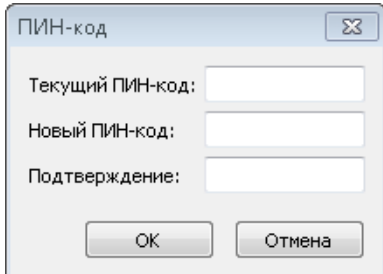

Пользователь может изменить ПИН-код для доступа к функциям диктофона, выбрав пункт меню **Устройство** > **Установить ПИН-код**. На экране появится окно установки ПИН-кода диктофона [\(рис. 7\)](#page-23-0). Для установки ПИН-кода следует ввести любую последовательность цифр (количество цифр – от 1 до 8) в поле **Новый ПИН-код**, ввести тот же набор цифр в поле **Подтверждение** и нажать кнопку **ОК**. Для снятия ПИН-кода, в поле **Текущий ПИН-код** введите установленный ПИН-код, два нижних поля оставьте пустыми и нажмите кнопку **ОК**.

<span id="page-23-0"></span>Рисунок 7 – Окно установки и изменения ПИН

Если ПИН-код был задан, то при следующем подключении диктофона программа выдаст запрос ввода ПИН-кода [\(рис.](#page-22-1) 6). Если ПИН-код не введён или введён неправильный ПИН-код то, доступ к записям и настройкам диктофона будет невозможен. В случае ввода неверного ПИН-кода программа выдаст сообщение о том, что введён неправильный ПИН-код.

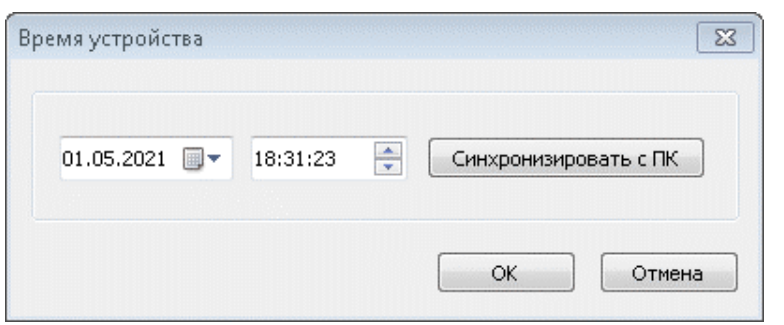

Для установки внутреннего времени диктофона, воспользуйтесь командой меню **Устройство** > **Установить время**. На экране появится диалоговое окно установки текущего времени [\(рис.](#page-23-1) 8).

В окне **Время устройства** укажите текущие время и дату (день, месяц, год, часы, минуты, секунды). При нажатии кнопки **Синхронизировать с ПК** время диктофона будет синхронизировано с внутренним временем ПК. Для сохранения заданного времени диктофона нажмите кнопку **ОК**, для сброса изменений – **Отмена**.

Рисунок 8 – Окно установки текущего времени

<span id="page-23-1"></span>Для установки параметров записи следует открыть вкладку **Настройки**. В окне отображаются текущие настройки диктофона, подключённого к ПК.

Все параметры разделены на группы. Ниже приведено описание каждой группы параметров.

Группа **Параметры записи** предназначена для установки параметров аудиозаписи:

- Частота дискретизации (8, 16 или 32 кГц);
- формат записи (ИКМ 16 или 32 бит, А-закон, Мю-закон);

### Установка параметров работы диктофона Руководство по эксплуатации

25

- число каналов (моно / стерео);
- цифровое усиление (без усиления, x1, x2, x4, x8, x16).

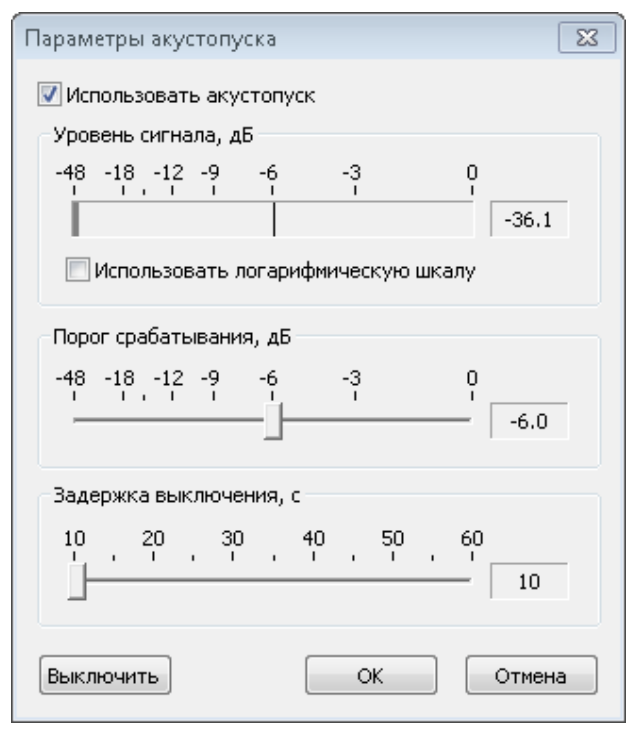

Выбор требуемого значения параметра осуществляется двойным щелчком левой кнопки мыши или в контекстном меню, вызываемом щелчком правой кнопкой мыши по соответствующему параметру.

Акустопуск – запись начинается автоматически при достижении определённого уровня входного сигнала (порога срабатывания).

Для настройки параметров режима «акустопуск» воспользуйтесь командой контекстного меню **Настроить** или дважды щёлкните левой кнопкой мыши по данному параметру.

- В открывшемся окне установите флаг Использовать акустопуск для включения режима записи «акустопуск»;

- ползунковым регулятором Порог срабатывания установите порог срабатывания в пределах от 0 до минус 48 дБ;

 ползунковым регулятором **Задержка выключения** укажите время, в течение которого будет продолжаться запись после того, как уровень входного сигнала опустится ниже порога выключения. По умолчанию значение задержки равно 10 секунд;

### Рисунок 9 – Окно **Параметры акустопуска**

- нажмите кнопку **ОК** для активации заданных параметров режима «акустопуск»;
- нажмите кнопку **Выкл**. для выключения режима «акустопуск»;
- для сброса изменений нажмите кнопку **Отмена**.

Контекстное меню **Запись в кольце** служит для включения режима циклической записи и установки продолжительности циклической записи (длительности «кольца»). По истечении установленного времени запись будет производиться поверх ранее записанных данных.

Подготовка диктофонной станции к использованию Гном-Сити Установка параметров работы диктофона Руководство по эксплуатации Для настройки режима циклической записи воспользуйтесь командой контекстного меню  $\overline{\mathbb{Z}}$ **Настроить**. В окне **Запись в кольце** укажите параметр **Длительность** (чч:мм) (рис. [10\)](#page-25-0).

> Нажмите кнопку **ОК** для включения режима записи в режиме «кольцо» с указанной длительностью «кольца».

Нажмите кнопку **Выкл**. для отключения режима.

Нажмите кнопку **Отмена** для выхода без изменения настроек.

Контекстное меню **Кнопка** служит для включения и выключения режима управления записью с помощью кнопки.

В группе **Запись по расписанию** осуществляется настройка записи с помощью таймеров (от 1 до 5). Перед включением расписания необходимо выполнить их настройку. Для этого воспользуйтесь командой контекстного меню **Настроить**.

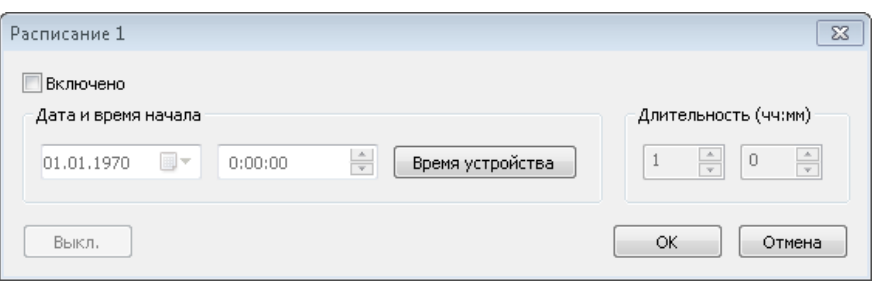

Рисунок 11 – Окно установки расписания

<span id="page-25-1"></span>При попытке установки расписания, время записи которого частично или полностью совпадает с другим расписанием, отображается сообщение об ошибке (рис. 11).

Для каждого расписания (рис. [11\)](#page-25-1) указываются **Дата и время начала** (день: месяц: год, часы: минуты: секунды), а также **Длительность** (чч:мм) записи (часы: минуты). Запись по нескольким расписаниям производится с минимальным шагом в одну минуту. Для установки времени начала, воспользуйтесь кнопкой **Время устройства**, при этом будет выставлена дата и время соответствующие текущему на устройстве.

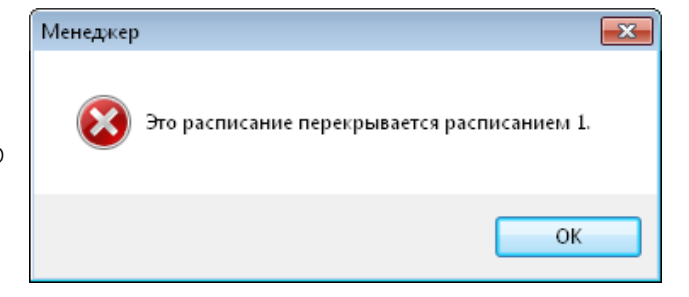

Рисунок 12 – Окно сообщения об ошибке при установке расписания

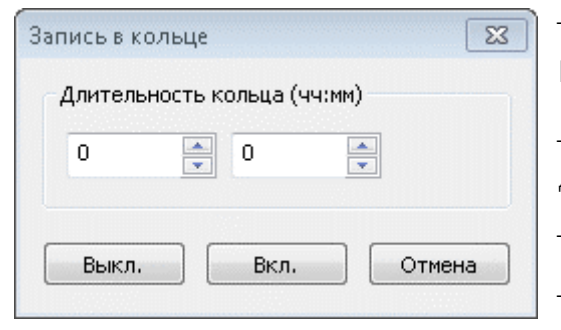

<span id="page-25-0"></span>Рисунок 10 – Меню **Запись в кольце**

### Установка параметров работы диктофона Руководство по эксплуатации

Расписание, запись по которому была приостановлена (вручную или при совместной работе расписания с режимом «акустопуск»), считается действующим до полного его завершения и перекрытие времени записи по нему с другим расписанием невозможно.

В общем случае команды управления записью аудиоданных, отдаваемые вручную, имеют приоритет над «командами» таймеров. Если кнопка записи [\(рис.](#page-12-0) 2, поз. 2) не заблокирована, то запись аудиоданных, начатую по расписанию, можно остановить с помощью кнопки.

При заблокированной кнопке записи звукозапись, начатую по расписанию, невозможно остановить вручную. В этом случае запись может быть прекращена по окончании сеанса звукозаписи данного расписания, при заполнении памяти или в результате разряда аккумулятора. Данная функция позволяет избежать случайного выключения звукозаписи при документировании важного события.

В группе настроек **Разное** осуществляется настройка режимов:

- Кнопка;
- выключение записи при извлечении;
- акселерометр.

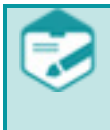

27

Настройки диктофона за исключением даты и времени сохраняются в энергонезависимой памяти. После полного разряда аккумулятора настройки текущей даты и времени диктофона могут быть сброшены и требуют повторной установки с помощью программы «Менеджер диктофона»

Общие рекомендации по проведению записи Руководство по эксплуатации

## <span id="page-27-0"></span>ИСПОЛЬЗОВАНИЕ ДИКТОФОНА

## <span id="page-27-1"></span>Общие рекомендации по проведению записи

Диктофон позволяет осуществлять запись аудиоданных в формате ИКМ 16 или 32 бит без сжатия, а также с использованием сжатия по Aи Мю-закону (8 бит).

Импульсно-кодовая модуляция (ИКМ) – метод цифрового преобразования аналоговых сигналов, когда аудиоданные хранятся в виде значений амплитуды, взятых в определённые моменты времени (т. е. измерения проводятся «импульсами»). Амплитуда сигнала измеряется и записывается в память диктофона в двоичном коде через равные интервалы времени. Для воспроизведения аудиоданных используются сохранённые значения амплитуды сигнала.

Для получения фонограмм высокого качества следуйте приведённым ниже рекомендациям:

- Используйте режим записи без сжатия с частотой дискретизации сигнала 32 кГц. Высокая частота дискретизации и режим записи «стерео» позволяют сохранить естественность звучания речи и высокий уровень её разборчивости даже в условиях воздействия шумов и помех. При использовании монофонического режима записи необходимо учитывать то, что будет записан сигнал, поступающий на вход встроенного микрофона, расположенного слева от носящего (справа от собеседника).
- Во избежание потери полезной информации используйте режим «акустопуск» только в том случае, когда есть уверенность, что уровень полезного сигнала достаточно стабилен и предсказуем.
- Во время звукозаписи располагайте микрофоны как можно ближе к источнику полезного акустического сигнала речи, но не ближе 0,2 метра и как можно дальше от источников акустических и электромагнитных помех. Чем меньше расстояние от микрофонов до источника акустического сигнала (речи), тем выше соотношение сигнал/шум, меньше отрицательное влияние реверберации (эха) и, как следствие, выше разборчивость речи.
- Размещать диктофон необходимо таким образом, чтобы исключить воздействие на него вибрационных и ударных нагрузок, а также интенсивное трение стороны размещения микрофонов о ткань одежды, особенно во время движения.
- Следует избегать непосредственного контакта корпуса диктофона с жёсткими поверхностями (например, крышкой стола, стенами). Наиболее уязвимой частью диктофона являются его микрофоны, поэтому избегайте использования и хранения

диктофона в условиях повышенной влажности или запылённости, а также попадания жидкости на микрофоны и внутрь корпуса диктофона.

Продолжительность звукозаписи зависит от установленных параметров звукозаписи и свободного объёма памяти диктофона. Для удобства предварительного планирования звукозаписи продолжительность записи для различных режимов и частот дискретизации приведена в таблице [7.](#page-28-1)

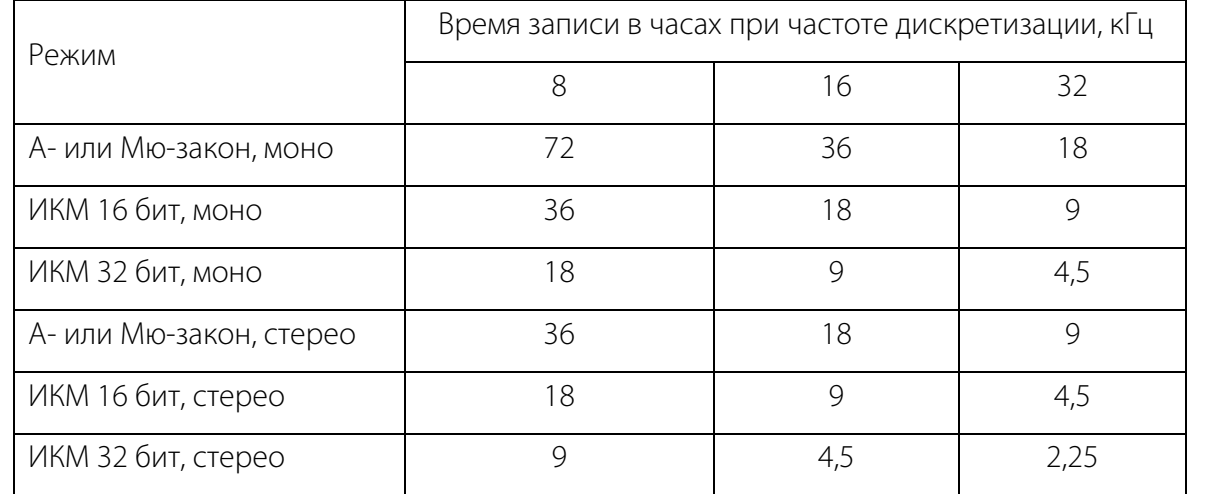

<span id="page-28-1"></span>Таблица 7 —Расчётная продолжительность записи для различных режимов и частот дискретизации

В диктофоне присутствует возможность записи параллельно с фонограммой аудиозаписи данных встроенного акселерометра (датчика расположения диктофона в пространстве). Акселерометр не влияет на ведение аудиозаписи. Его данные могут использоваться при постобработке данных во внешних системах, например, для фиксации периодов нахождения диктофона в горизонтальном положении. Включение и выключение акселерометра осуществляется с помощью программы «Менеджер диктофона».

## <span id="page-28-0"></span>Управление записью

Управление записью может производиться следующими способами:

a) ручным включением и выключением записи с помощью кнопки, встроенной в корпус диктофона [\(рис.](#page-12-0) 2, поз. 2) (кнопка активируется/деактивируется программно);

- b) автоматическим включением и выключением записи при извлечении диктофона из стыковочной станции и последующим подключением к ней (задаётся программно);
- c) автоматическим включением и выключением записи по расписанию в соответствии с установками таймеров (задаётся программно);
- d) в комбинации перечисленных выше способов (a-c) с автоматическим включением и выключением записи по акустопуску в соответствии с параметром порога акустопуска (задаётся программно).

<span id="page-29-0"></span>При включении записи на корпусе диктофона несколько раз мигает индикатор уровня заряда аккумулятора – светодиод зеленого цвета [\(рис.](#page-12-0) 2, поз. 5). Интервал между вспышками светодиода составляет 0,5 секунд. Количество вспышек зависит от уровня заряда аккумулятора. Порядок индикации приведен в таблице [8.](#page-29-0)

| Уровень заряда аккумулятора, % | Количество вспышек |
|--------------------------------|--------------------|
| От 0 до 20                     |                    |
| От 21 до 40                    |                    |
| От 41 до 60                    | 3                  |
| От 61 до 80                    | 4                  |
| От 81 до 100                   |                    |

Таблица 8 —Индикация уровня заряда аккумулятора

Также проверка уровня заряда аккумулятора возможна посредством программы «Менеджер диктофона».

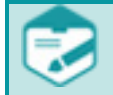

Если индикатор уровня заряда аккумулятора при нажатии кнопки трижды мигает с интервалом 0,05 сек и запись не начинается, это означает, что аккумуляторная батарея полностью разряжена, или память диктофона полностью заполнена, или диктофон не исправен.

Для диагностики проблемы подключитесь к диктофону с помощью программы «Менеджер диктофона» и проверьте наличие свободной памяти и уровень заряда аккумулятора.

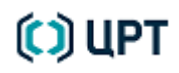

При отсутствии свободной памяти удалите ненужные аудиофайлы или проведите полную очистку памяти диктофона (см. [Таблица 5](#page-14-2) пункт меню **Записи**).

В случае обнаружения низкого уровня заряда аккумулятора - зарядите его.

В случае, если указанные причины не подтвердились - обратитесь в службу сервисного обслуживания и технической поддержки ООО «ЦРТ» (см. п. [Служба сервисного обслуживания и технической поддержки\)](#page-6-2).

На протяжении всего процесса записи на корпусе диктофона с равными промежутками времени мигает индикатор записи – светодиод красного цвета, предупреждающий собеседников о ведении аудиозаписи переговоров.

Ручное управление включением и выключение записи активируется в настройках диктофона с помощью программы «Менеджер диктофона» и осуществляется скрытой внутри корпуса кнопкой, расположенной на тыльной стороне диктофона [\(рис.](#page-12-0) 2, поз. 2). Для включения записи осуществите кратковременное нажатие на кнопку. При этом индикатор уровня заряда аккумулятора индицирует текущий уровень, а индикатор записи начнёт мигать красным светом. Для остановки записи необходимо произвести повторное нажатие на кнопку и удерживать её в нажатом положении в течение 1 секунды. Альтернативным способом является установка диктофона в подключенную к ПК стыковочную станцию; при установлении соединения с ПК аудиозапись остановится автоматически.

Запись при извлечении диктофона из стыковочной станции включается автоматически, если в настройках установлен соответствующий режим. Выключение записи осуществляется аналогично предыдущему режиму: кнопкой (если режим управления кнопкой включен в настройках диктофона) либо путём установки диктофона в подключенную к ПК стыковочную станцию.

Следует иметь в виду, что при активации режима включения записи при извлечение триггером управления является наличие или отсутствие подключения диктофона к ПК. Поэтому исчезновение соединения диктофона с ПК (отключение коммуникационного кабеля док-станции от ПК, выключение/гибернация/переход в спящий режим ПК, отключение ПК питания на USB-порту для энергосбережения при неактивности и т.д.) приведут к включению аудиозаписи диктофоном вне зависимости от нахождения его в или вне стыковочной станции.

Запись по расписанию производится в том случае, если заранее известно время проведения документируемого события, а также в тех случаях, когда управление процессом записи вручную по каким-либо причинам невозможно или нецелесообразно. Таймеры диктофона позволяют производить до пяти сеансов записи в заранее установленное время. Для активации режима записи по расписанию при установке параметров (см. п. [Установка параметров работы диктофона\)](#page-22-0):

– установите в диктофоне дату и время;

– включите один или несколько таймеров;

– установите для каждого таймера дату и время начала записи, а также длительность сеанса аудиозаписи.

При обнаружении попытки установки пересекающихся по времени таймеров программа «Менеджер диктофона» выдаст ошибку. Минимальный интервал между соседними таймерами составляет 1 минуту.

Режим работы по акустопуску является дополнительным и применяется в комбинации с любым из трёх других режимов (см. пп. a-c). При этом, при включении акустопуска другие способы управления не включают запись, а переводят диктофон в режим готовности (ожидания превышения порога акустопуска), а непосредственно запись включает детектор уровня звука.

Для использования звукозаписи в режиме «акустопуск» необходимо:

– при установке параметров диктофона (п. [Установка параметров работы диктофона\)](#page-22-0) активировать данный режим работы и установить пороги включения и выключения звукозаписи;

– нажать кнопку управления записью [\(рис.](#page-12-0) 2, поз. 2).

Звукозапись начнётся при превышении уровнем входного сигнала установленного порога включения звукозаписи. Звукозапись прекратиться через заданный промежуток времени после того, как уровень сигнала опустится ниже установленного порога выключения звукозаписи.

В режиме «кольцо» производится циклическая запись в ограниченный, выделенный пользователем объём памяти. При заполнении всего отведённого для записи объёма памяти ранее записанная информация стирается, освобождая место для очередной записи. Длина цикла («кольца») указывается пользователем в часах и минутах при установке параметров диктофона (п. [Установка параметров работы диктофона\)](#page-22-0).

Данный режим записи может использоваться совместно с любым из вышеперечисленных способов включения (выключения) звукозаписи.

## <span id="page-31-0"></span>Воспроизведение записей

Программа «Менеджер» обеспечивает работу с фонограммами, находящимися в памяти диктофона. Все содержащиеся в памяти диктофона фонограммы с основными атрибутами отображаются на вкладке **Записи** рабочей области главного окна программы [\(рис.](#page-32-0) 13).

### Воспроизведение записей Руководство по эксплуатации

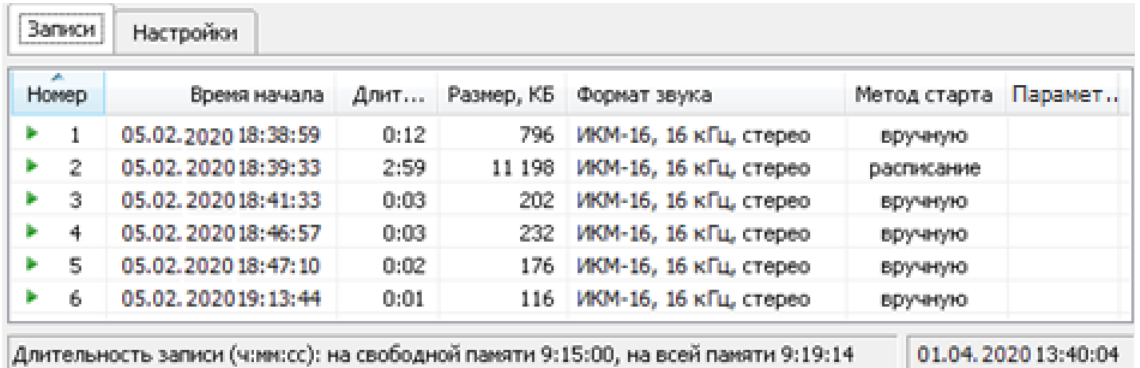

Рисунок 13 – Вкладка **Записи**

<span id="page-32-0"></span>Программа позволяет воспроизводить записи из памяти диктофона без их предварительного копирования на жёсткий диск ПК.

Начать воспроизведение можно одним из следующих способов, предварительно выделив запись на вкладке **Записи**:

- выбрать пункт меню **Воспроизведение** (в главном меню **Записи** или контекстном меню);
- щёлкнуть два раза левой кнопкой мыши по названию записи;
- нажать клавишу **Enter**;
- нажать кнопку  $\begin{array}{|c|c|}\n\hline\n\end{array}$  панели инструментов.

Управление воспроизведением осуществляется с помощью элементов панели управления воспроизведением, указанными в таблице [3.](#page-10-2) Положение бегунка, расположенного под списком фонограмм, отображает текущую позицию воспроизведения записи, а расположенная ниже информационная панель отображает длительность записи от начала записи до текущей позиции и полную длительность записи. Настройка громкости производится с помощью ползункового регулятора громкости.

### Воспроизведение записей Руководство по эксплуатации

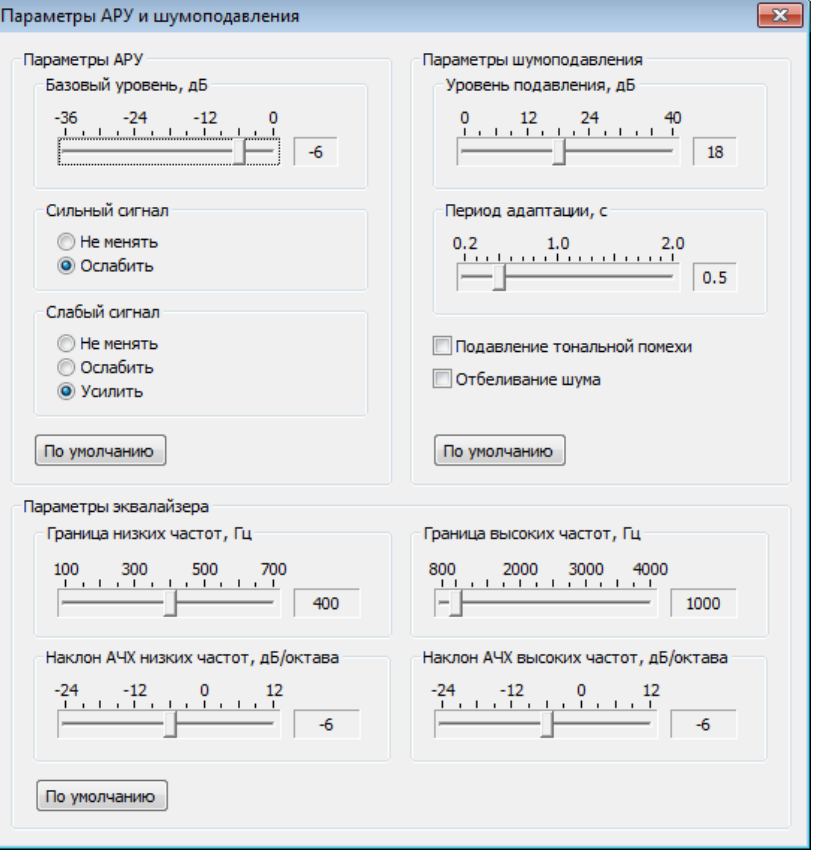

<span id="page-33-0"></span>Рисунок 14 – Окно настройки параметров АРУ, шумоподавления и эквалайзера

Режим шумоподавления предназначен для выделения речевого сигнала на фоне стационарного широкополосного шума (без резких скачков уровня и спектра), выравнивания среднего спектра сигнала и приведения его к заданному модельному (плоскому или речевому) спектру. Результатом обработки является сохранение компонент речевого сигнала, ослабление уровня шума и выравнивание среднего спектра сигнала.

С помощью ползункового регулятора **Уровень подавления** определяется глубина подавления шума на участках шума. Предельная глубина подавления: 40 дБ.

Для перехода к настройкам параметров автоматической регулировки

усиления, шумоподавления и эквалайзера нажмите кнопку **40 и в открывшемся** окне [\(рис.](#page-33-0) 14) выполните необходимые настройки.

Режим автоматической регулировки усиления (АРУ) предназначен для выравнивания вручную уровня сигнала (усиления сигналов малой амплитуды и ослабления сигналов большой) в условиях их значительного перепада, например, ближнего и дальнего диктора в помещении.

Установите значение базового уровня сигнала и действия, выполняемые для сильного и слабого сигнала.

**Базовый уровень** – уровень сигнала, выше которого сигналы считаются сильными.

**Сильный сигнал** – сигнал, среднеквадратическое отклонение (СКО) которого превышает базовый уровень.

**Слабый сигнал** – сигнал, СКО которого меньше базового уровня.

Кнопка **По умолчанию** возвращает настройки параметров АРУ к настройкам по умолчанию.

### Копирование аудиоданных на жёсткий диск Википедия и совмещает в совмещаете по эксплуатации по эксплуатации и по

Положение ползункового регулятора **0 дБ** равносильно отключению режима подавления шума. С помощью ползункового регулятора **Период адаптации** определяется время, в течение которого оптимизируется процесс шумоочистки в соответствии с параметрами, установленными с помощью фильтра шумоочистки.

С помощью флага **Подавление тональной помехи** включается соответствующий режим, который является дополнительным для режима подавления шума. В алгоритме подавления шума глубина подавления может оказаться недостаточной для сильных тональных помех. Режим подавления тональных помех обеспечивает дополнительное подавление наводок. Рекомендуется использовать этот режим всегда.

С помощью флага **Отбеливание шума** включается режим, который является дополнительным для режима подавления шума. В данном режиме осуществляется неравномерное по спектру подавление шума – его подавление на частотах, где уровень шума больше. Таким образом, данный режим приводит к «выбеливанию» спектра остаточного шума на выходе фильтра, что делает звучание профильтрованного сигнала более комфортным.

Кнопка **По умолчанию** возвращает настройки параметров шумоподавления к настройкам по умолчанию.

Режим настройки параметров эквалайзера предназначен для усиления или ослабления спектральных компонент сигнала в области низких и высоких частот за пределами плоского участка характеристики фильтра.

Параметры эквалайзера:

- **Граница низких частот, Гц** нижняя частота плоской характеристики фильтра;
- **Граница высоких частот, Гц** верхняя частота плоской характеристики фильтра;
- **Наклон АЧХ низких частот, дБ/октава** крутизна наклона АЧХ-фильтра ниже границы плоского участка;
- **Наклон АЧХ высоких частот, дБ/октава** крутизна наклона АЧХ-фильтра выше границы плоского участка;
- кнопка **По умолчанию** возвращает настройки параметров эквалайзера к настройкам по умолчанию.

## <span id="page-34-0"></span>Копирование аудиоданных на жёсткий диск

Для копирования аудиоданных из памяти диктофона на жёсткий диск ПК существует функция экспорта.

Выделите в списке одну или несколько записей и выберите команду меню **Записи** > **Экспортировать…** (в главном или в контекстном меню). Откроется окно параметров экспорта [\(рис.](#page-35-0) 15).

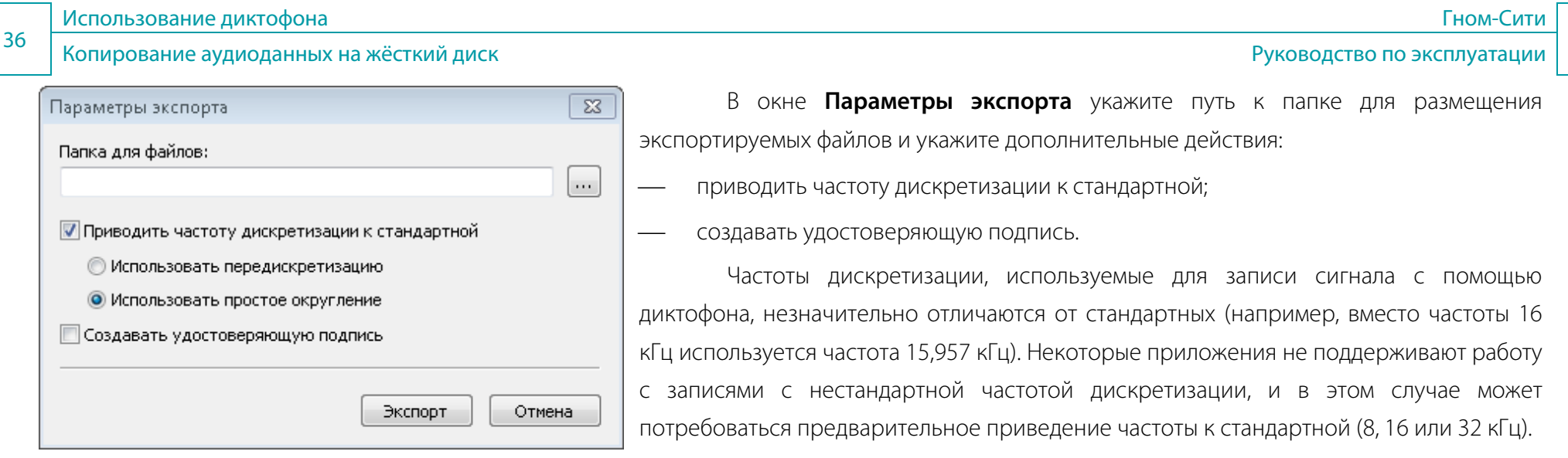

<span id="page-35-0"></span>Рисунок 15 – Окно установки параметров экспорта файлов на диск

Приведение частоты дискретизации к стандартной может быть проведено двумя способами: используя передискретизацию или простым округлением. При снятой отметке **Приводить частоту дискретизации к стандартной** экспорт будет осуществлён с действующими на момент записи параметрами без изменений.

При выполнении процедуры приведения частоты дискретизации к стандартной следует учитывать следующее:

1) при использовании передискретизации происходит модификация исходной записи, что в некоторых ситуациях является недопустимым действием;

2) при использовании округления метаинформация записи становится некорректной и на продолжительных записях (более одного часа) реальная длительность записи может отличаться от указанной в метаинформации.

Следует иметь в виду, что выбор действия с файлом при экспорте влияет на параметры файла и на формирование его удостоверяющей подписи, но не влияет на формирование имени файла по умолчанию. Рекомендуется при экспорте разными способами отражать выбранный способ в имени файла во избежание путницы. Смешивание при проверке подлинности созданных разными способами аудиофайла и файла удостоверяющей подписи приведёт к принятию алгоритмом проверки решения об изменении (отсутствии подлинности) фонограммы.

Нажмите кнопку **Экспорт**. Запустится процесс записи файлов, а индикаторы в нижней части окна начнут отображать процент выполнения задания: верхний индикатор – процент выполнения копирования на диск текущего файла (файла, который копируется в данный момент), нижний – процент выполнения копирования всех выделенных файлов.

## <span id="page-36-0"></span>Удаление записанной информации

Удаление аудиоданных, записанных в память диктофона производится только с помощью программы «Менеджер».

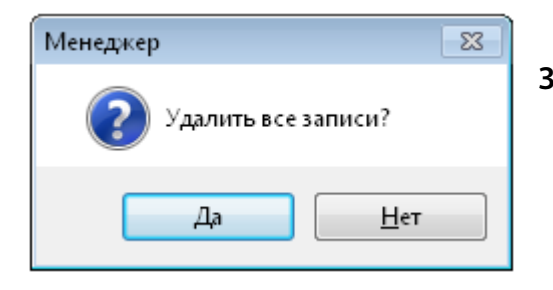

<span id="page-36-2"></span>Рисунок 16 – Окно подтверждения удаления всех записей

Для удаления из памяти диктофона всех аудиоданных, воспользуйтесь командой меню **Записи** > **Полное стирание…**. Появится окно подтверждения удаления всех записей [\(рис.](#page-36-2) 16). Нажмите кнопку **Да** для удаления аудиоданных или кнопку **Нет** для отмены удаления. Удаление большого количества аудиоданных может занять несколько минут.

## <span id="page-36-1"></span>Проверка подлинности фонограмм

Функция проверки подлинности позволяет убедиться в неизменности записанных аудиоданных после их копирования на жёсткий диск ПК. Если для фонограммы при экспорте была создана удостоверяющая подпись, то проверить, не является ли фонограмма подделкой, можно, проанализировав файл подписи и файл фонограммы. Третьим элементом является уникальный для конкретного диктофона открытый ключ, содержащийся в его внутренней памяти, который может быть экспортирован на ПК командой главного меню **Удостоверяющая подпись** > **Экспортировать открытый ключ**. Имя файла открытого ключа по умолчанию – *PublicKey.key*. Имя файла можно изменять.

Чтобы проверить подлинность фонограммы средствами программы «Менеджер», воспользуйтесь командой главного меню **Удостоверяющая подпись** > **Проверить подлинность**. В открывшемся окне укажите путь к проверяемому файлу, файлу удостоверяющей подписи и файлу открытого ключа и нажмите кнопку **Проверить**. Если фонограмма подлинная, появится сообщение: «Файл подлинный. Запись выполнена на диктофоне Гном-Бейдж №NNNNN», где NNNNN – серийный номер диктофона.

Если файл фонограммы изменён или подпись создавалась для другой фонограммы, программа сообщит: «Файл был изменён».

Обновление встроенного программного обеспечения диктофона Руководство по эксплуатации

## <span id="page-37-0"></span>Обновление встроенного программного обеспечения диктофона

Для получения новой версии встроенного программного обеспечения диктофона обратитесь в службу технической поддержки ООО «ЦРТ». Полученный файл встроенного ПО диктофона необходимо сохранить в памяти ПК, на которой будет осуществляться обновление. Файл встроенного ПО диктофона имеет название вида *EFM32\_Badge\_X.X.XXX.bin*, где X.X.XXX обозначает версию встроенного ПО, например, *EFM32\_Badge\_2.1.11.bin*.

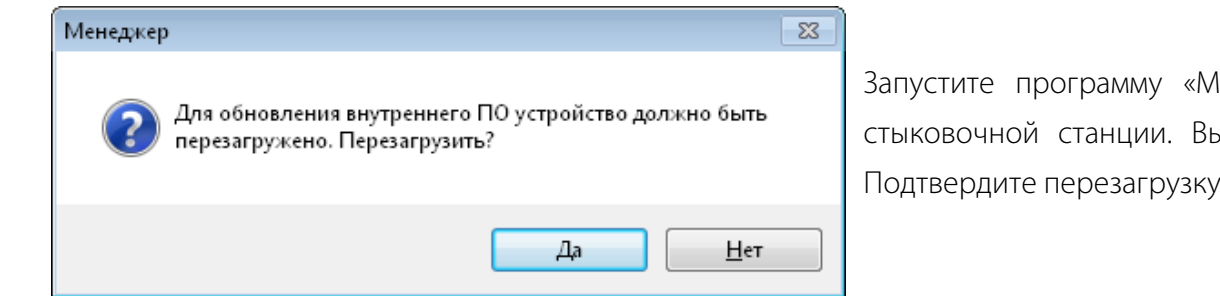

Запустите программу «Менеджер» и подключите диктофон к ПК с помощью стыковочной станции. Выберите команду меню **Устройство** > **Обновить ПО**. Подтвердите перезагрузку встроенного ПО диктофона перед обновлением [\(рис.](#page-37-1) 17).

В открывшемся окне нажмите кнопку , укажите путь размещения файла

<span id="page-37-1"></span>Рисунок 17 – Окно подтверждения перезагрузки встроенного ПО диктофона

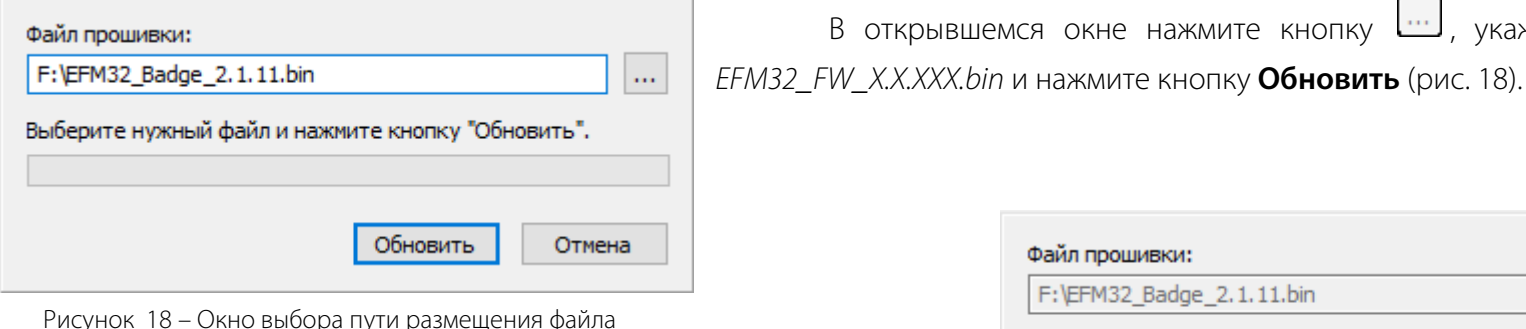

<span id="page-37-2"></span>Рисунок 18 – Окно выбора пути размещения файла встроенного ПО диктофона

<span id="page-37-3"></span>Дождитесь завершения обновления ПО диктофона [\(рис.](#page-37-3) 19).

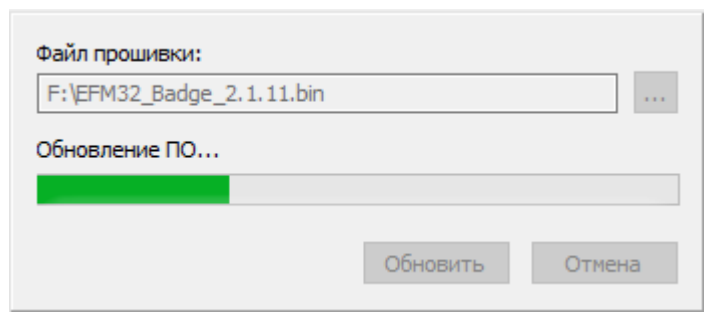

Рисунок 19 – Индикация процесса обновления встроенного ПО диктофона

Обновление встроенного ПО диктофона следует выполнять на ПК, на котором установлен драйвер диктофона.

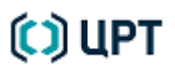

Техническое обслуживание Руководство по эксплуатации

## <span id="page-38-0"></span>ТЕХНИЧЕСКОЕ ОБСЛУЖИВАНИЕ И ТЕКУЩИЙ РЕМОНТ

## <span id="page-38-1"></span>Техническое обслуживание

Диктофонная станция рассчитана на функционирование в автоматическом режиме в течение всего срока службы.

Поддержание диктофонной станции в работоспособном состоянии обеспечивается соблюдением условий хранения, эксплуатационных ограничений, своевременным зарядом встроенных в диктофоны аккумуляторов и техническим обслуживанием элементов.

## <span id="page-38-2"></span>Порядок технического обслуживания диктофонной станции

Система технического обслуживании и ремонта диктофонной станции – это совокупность взаимосвязанных средств, документации технического обслуживания и ремонта и исполнителей, необходимых для поддержания и восстановления качества диктофона в целом и отдельных его составных частей.

Основные направления работ:

- Обеспечение работоспособности технических средств диктофона.
- Обеспечение работоспособности программного обеспечения.
- Данная задача состоит в необходимости контроля работоспособности встроенного и внешнего программного обеспечения, и своевременного его обновления.
- Обеспечение работоспособности периферийного и коммуникационного оборудования. Данная задача состоит в контроле работоспособности используемых коммуникационных кабелей.

Все мероприятия, выполняемые в рамках технического обслуживания, делятся на три группы:

- 1) контроль технического состояния;
- 2) профилактическое обслуживание;
- 3) текущее техническое обслуживание.

## Порядок технического обслуживания диктофонной станции Руководство по эксплуатации Руководство по эксплуатации

Контроль технического состояния диктофонной станции служит для контроля работы её составных частей, своевременного выявления потенциальных мест неисправности и исключения влияния сбоев на результаты работы. Подобный контроль осуществляется главным образом с помощью встроенных средств.

Профилактическое обслуживание представляет собой ряд мероприятий, направленных на поддержание заданного технического состояния элементов диктофонной станции в течение определённого промежутка времени и продление их технического ресурса. Профилактические мероприятия, проводимые на диктофонной станции, делятся на две группы: активные и пассивные. При активном профилактическом обслуживании выполняются операции, основная цель которых – продлить срок безотказной службы. Они сводятся главным образом к периодической чистке стыковочной станции, диктофонов, коммуникационных кабелей от грязи и пыли. Под пассивной профилактикой подразумеваются меры, направленные на защиту диктофона от внешних неблагоприятных воздействий. Она включает соблюдение климатических, механических, электромагнитных и других условий эксплуатации.

Методы активного профилактического обслуживания:

 Чистка один из наиболее важных элементов профилактического обслуживания. Пыль, оседающая на разъёмах и элементах управления, может стать причиной неисправностей. Во-первых, она является теплоизолятором, который ухудшает охлаждение. Во-вторых, в пыли обязательно содержатся проводящие частицы, что может привести к возникновению утечек и даже коротких замыканий между электрическими цепями. И наконец, некоторые вещества, содержащиеся в пыли, могут ускорить процесс окисления контактов, что приведёт, в конечном счёте, к нарушениям электрических соединений.

Профилактическое обслуживание встроенной памяти сводится к периодическому форматированию памяти диктофонов для выявления и исключения из оборота повреждённых блоков встроенной памяти.

- Под пассивным профилактическим обслуживанием подразумевается создание приемлемых для работы диктофона общих внешних условий:
- a) колебания температуры неблагоприятно сказываются на состоянии диктофона. Чтобы диктофон работало надёжно, температура должна быть по возможности постоянной и не выходить за пределы указанного в паспорте диапазона рабочих температур (5-40  $C^0$ ;
- b) серьёзную угрозу для компонентов диктофона представляют электростатические заряды. Наиболее опасны они зимой, при низкой влажности воздуха, а также в районах с сухим климатом. В этих условиях при работе с диктофоном необходимо принять

### Проверка работоспособности диктофона Руководство по эксплуатации

специальные меры предосторожности. На разъёмах, клеммах или просто рядом с диктофоном сильный разряд может привести к нарушениям при проверке чётности (в памяти) или зависанию ПО диктофона.

В качестве вида системы технического обслуживания рекомендуется использовать комбинированное обслуживание, то есть сочетание планово-предупредительного обслуживания с обслуживанием по техническому состоянию.

Планово-предупредительное обслуживание основано на календарном принципе и реализует регламентированное и периодическое технические обслуживания. Эти работы выполняются с целью поддержания технических средств в исправном состоянии, выявления отказов в оборудовании, предупреждения сбоев и отказов в работе.

Рекомендуется проводить контрольные осмотры (КО) и ежемесячные ТО (ТО 1). Контрольный осмотр диктофона проводится перед каждым использованием и включает внешний осмотр.

Для исключения выхода аккумулятора из строя из-за чрезмерного разряда необходимо производить его заряд не реже одного раза в месяц в случае, если диктофон длительное время не используется, либо после каждого использования диктофона при его интенсивной эксплуатации.

## <span id="page-40-0"></span>Проверка работоспособности диктофона

<span id="page-40-1"></span>В диктофоне предусмотрена световая индикация включения и выключения записи. Режимы работы индицируются с помощью светодиода [\(рис.](#page-12-0) 2, поз. 3) и представлены в таблице [9.](#page-40-1)

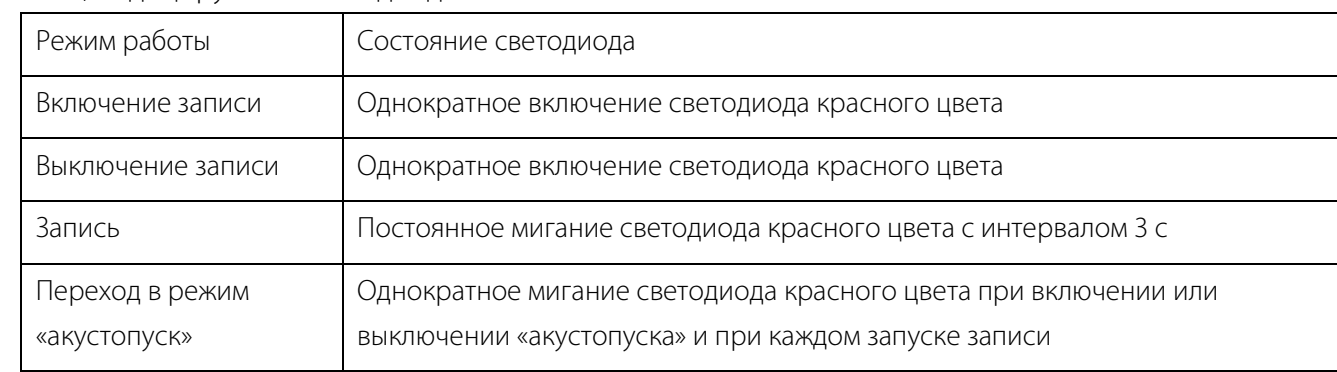

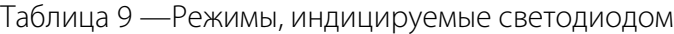

## <span id="page-41-0"></span>Техническое освидетельствование и консервация

Освидетельствования диктофона или его составных частей органами инспекции и надзора не требуется.

Хранение диктофона должно производиться в упаковке предприятия-изготовителя. При этом дополнительных мер по наружной и внутренней консервации диктофона не требуется.

## <span id="page-41-1"></span>Текущий ремонт

42

В целях повышения надёжности и качества работ рекомендуется сервисное обслуживание и ремонт диктофона производить в фирменных центрах или пунктах технического обслуживания предприятия-изготовителя. Ремонт диктофона должен осуществляться в условиях ремонтного органа предприятия изготовителя.

По поводу проблем и неисправностей следует обращаться в службу сервиса и технической поддержки предприятия-изготовителя (см. п. [Служба сервисного обслуживания и технической поддержки\)](#page-6-2).

## <span id="page-41-2"></span>Меры безопасности

При проведении технического обслуживания и ремонта необходимо соблюдать в соответствии с особенностями конструкции изделия и его эксплуатации, действующие положения нормативных документов, а также обязательные требования по техническому обслуживанию, невыполнение которых может привести к опасным последствиям для жизни, здоровья человека или окружающей среды.

Любые виды технического обслуживания и ремонта изделия должны выполняться только квалифицированными специалистами предприятия-изготовителя или сотрудниками эксплуатирующей организации прошедшим соответствующее обучение. Попытки потребителя выполнить ремонт самостоятельно приводят к потере гарантии на изделие и могут привести к возникновению дополнительных неисправностей.

Запрещается производить техническое обслуживание диктофонной станции и её элементов во включённом состоянии.

## <span id="page-42-1"></span><span id="page-42-0"></span>Хранение

Хранение изделия и его элементов должно осуществляется в упаковке предприятия–изготовителя, при этом дополнительных мероприятий по консервации или расконсервации не требуется. Диктофон должен храниться в упакованном виде в климатических условиях, соответствующих условиям хранения 1 (Л) по ГОСТ 15150. В помещениях для хранения диктофонной станции и её составляющих должно быть обеспечено отсутствие воздействия прямого солнечного излучения, атмосферных осадков, ветра, песка и пыли наружного воздуха; отсутствие или существенное уменьшение воздействия рассеянного солнечного излучения и конденсации влаги, паров химически активных веществ (кислот, щелочей), вызывающих коррозию, и источников электромагнитных полей.

## <span id="page-42-2"></span>Транспортирование

Диктофон в упаковке предприятия-изготовителя допускается транспортировать в закрытых транспортных средствах на любое расстояние:

- a) железнодорожным транспортом;
- b) автомобильным транспортом по шоссейным дорогам с гладким покрытием со скоростью до 90 км/ч; в) автомобильным транспортом по грунтовым дорогам с булыжным покрытием со скоростью до 40 км/ч в транспортировочном положении.

Транспортирование должно обеспечиваться в климатических условиях, соответствующих условиям хранения 1 (Л) по ГОСТ 15150 и должно соответствовать условным обозначениям маркировки на упаковке диктофона. Транспортирование должно осуществляться в соответствии с правилами перевозок, действующими на каждом виде транспорта. Тара на транспортных средствах должна быть закреплена так, чтобы была исключена возможность смещения упаковок и их соударение.

*002-200521*